**GRATUITA ISSN 1995-9419** 

NÚMERO 29 **MAYO - JUNIO 2012** 

PÁG

13

Control

REVISTA DIGITAL DE LOS JOVEN CLUB DE COMPUTACIÓN Y ELECTRÓNICA

**TE L'I** 

una alternativca

၉

REVISTA

# www.revista.jovenclub.cu

HHPd.itk

sequiriad

1987 - 2012

# un presente lleno de futuro

.....

..... ..... ..... .....

..... \*\*\*\*\* ..... ,,,,, .....

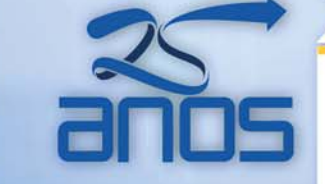

Más de 600 instalaciones en toda la geografía cubana, prestando servicios los 7 días de la semana

 $F_1$ <br> $F_2$ <br> $F_3$ <br> $F_4$ <br> $F_5$ 

**TINO** 

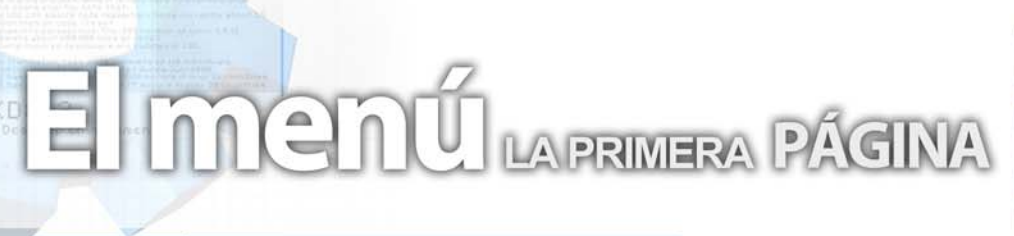

# **Editorial**

#### **Por Raymond J. Sutil Delgado**

No siempre las cosas salen como se planean, y a veces no depende de uno que sea así. Pero existen otras circunstancias en que todo a tu alrededor conspira, para que lo que te propones sea un éxito, y ese es el caso del Primer Festival de Colaboradores de Ecured, efectuado el pasado mes en La Habana. Encontrará detalles sobre el evento en nuestra revista, en las secciones El vocero y El entrevistado.

Se acerca el mes de septiembre y con ello, los aniversario 25 de los Joven Club y 5 de la Revista Tino. Pronto se dará el resultado del concurso lanzado en el foro Debate en el Ciberespacio, sobre los fondos de pantallas por esta importante fecha.

Además estamos en preparación de los eventos Infoclub y la próxima Feria y Convención Internacional, Informática 2013. Donde participaremos con el 4to Simposio Informática y Comunidad, al cual estamos invitando a todos los interesados en participar a que se inscriban en el mismo y envían sus ponencias, para más información visite www.jovenclub.cu.

Una sugerencia especial de éste número, es el artículo Bases de Datos NoSQL, una curiosidad que a muchos va a sorprender. De igual manera invitamos a leer la sección El nivel, con artículos vinculados a la parte de clasificación psicológica de los videojuegos.

# **Sumario**

# **El vocero**

**Peña informática en Joven Club Cárdenas V 5 Nuevamente llega FLISoL a Sancti Spíritus**

en CUBA

**Atención a discapacitados Joven Club Cárdenas V Primer festival de colaboradores de Ecured**

TINI...

**La fragmentación, gran problema de Android**

# **El escritorio**

- **Apuntes sobre Internet profunda o invisible**
- 
- **HTTPD.ITK, una alternativa para la seguridad 13**
	- **Diseño web minimalista 15**
- **Enfermedades causadas por el uso de las computadoras 19**
	- **Bases de Datos NoSQL 21**

# **El laboratorio**

- **RockBox**
	- **Kexi 25**
- 
- 

# **El entrevistado**

**Humberto Javier Pestana González 28**

# **El taller**

**Timbre electrónico de dos tonos 30**

# **El Foro**

**Preguntas y Respuestas 32**

# **El nivel**

**Juegos para ejercitar las neuronas Clasificación de los videojuegos 34 36**

# **El consejero**

**Trucos, sugerencias, guías prácticas y más 38**

# **El navegador**

**b con servicios y/o información útil** 

**El ingenioso Crucigrama, poemas, curiosidades y mucho humor 45**

## **El colectivo**

# **El colectivo**

# Contáctenos

#### **Sitio web**

Puede acceder a nuestra publicación a través del Portal Nacional de los Joven Club de Computación y Electrónica en la dirección:

www.revista.jovenclub.cu/

#### **Email**

Para escribir a nuestra revista puede hacerlo a través de la dirección electrónica:

revistatino@jovenclub.cu

#### **Teléfonos**

Llámenos a los siguientes teléfonos en los horarios de 9:00am a 5:00pm, de Lunes a Viernes:

Dirección: 53-7-8322323 ext 110

Producción: 53-7-8660759

Redacción: 53-7-8322323 ext 110

#### **Dirección Postal**

Equipo Nacional de Computación y Electrónica calle 13 Nº 456 entre E y F, Vedado municipio Plaza de la Revolución Ciudad de La Habana. Cuba

**RSPS 2163 / ISSN 1995-9419**

**Director Raymond J. Sutil Delgado** raymond@jovenclub.cu

#### **Producción**

**Norberto Penalver Martínez** norberto@jovenclub.cu

#### **Redactores**

**Carlos López López** carlos@vcl.jovenclub.cu **Yolagny Díaz Bermúdez** yolagny.diaz@mtz.jovenclub.cu **Yury Ramón Castelló Dieguez** yury02022@ltu.jovenclub.cu

#### **Diseñador**

**René Macías Mondéjar** reneo@iju.jovenclub.cu

#### **Edición de imágenes y Maquetador**

**Raymond J. Sutil Delgado** raymond@jovenclub.cu

#### **Corrector**

**Lisbet Vallés Bravo** lisbet@ssp.jovenclub.cu

#### **Colaborador**

Ernesto Vallín Martínez Yenisey Espinel Hernández

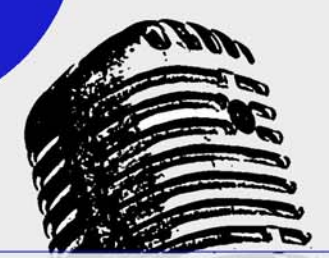

# **El vocero**

**5**

# **Peña informática en Joven Club Cárdenas V**

#### **Tania Tenrero Cañete / tania.tenrero@mtz.jovenclub.cu**

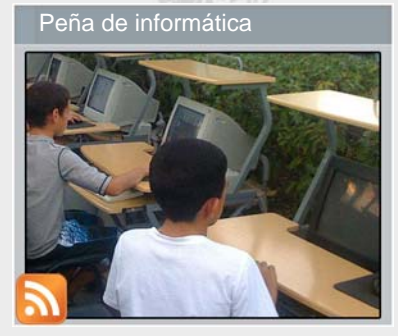

Con el objetivo de lograr que todo el entorno del Joven Club de Computación y Electrónica Cárdenas V conozca acerca de los servicios que se ofertan y ganar en cultura informática, se realiza el tercer sábado de cada

mes la Peña informática, ocasión en la que usuarios y comunidad en general disfruta de las opciones que brinda esta instalación. Una de las 38 con que cuenta la pronvincia de Matanzas en el occidente del país.

La intervención de Germán Michel Sañudo, Especialista Principal, dando a conocer las principales actividades que se estarán realizando durante estos meses en saludo al 25 Aniversario de los Joven Club (próximo 8 de septiembre) y al 160 del natalicio de José Martí dio inicio a la peña, los presentes recibieron información detallada de los cursos y servicios que se brindan, haciendo énfasis en los cursos de Software Libre.

Se destacó la presencia de niños y jóvenes de la localidad de Santa Martha que disfrutaron de juegos, multimedias, competencias de ajedrez, pelota y vídeos musicales.

La jornada concluyó con la entrega a los niños de primaria del primer poema de José Martí dedicado a su hijo "Ismaelillo"; y de los eventos realizados ha quedado evidencia fotográfica y en vídeos para la elaboración de un material audiovisual.

# **Nuevamente llega FLISoL a Sancti Spíritus**

#### **Lisbet Vallés Bravo / lisbet@ssp.jovenclub.cu**

Se desarrolló en el mes de abril, en Sancti Spíritus y en toda Cuba, el Festival Latinoamericano de Instalación de Software Libre (FLISoL) con el objetivo de promover el uso de estas aplicaciones informáticas.

La cita tuvo lugar en la Asamblea del Poder Popular Provincial; y dentro de las actividades realizadas durante el transcurso de la jornada se expuso el videojuego "Pequelin, juegos para niños de escuela primaria", por parte de Lester González Torres, instructor de los Joven Club y Presidente de la Comunidad de Software Libre en el territorio. Asimismo se efectuó una demostración para agregar repositorios en varias distribuciones; y se presentó el proyecto de migración de la Asamblea de Poder Popular Provincial.

Reconocimientos por parte de los Joven Club al Departamento de Informática de la Asamblea del Poder Popular Provincial y a Yunior Barceló Chávez, administrador del Nodo de la misma institución, por su labor desempeñada en la migración al Software Libre en la provincia, constituyeron otras actividades efectuadas. El evento concluyó con un intercambio de experiencias en el uso del Software Libre.

En nuestro país se han dado grandes pasos en esta temática, donde servidores de distintas entidades han migrado a esta tecnología, lo que representa un avance en materia de seguridad informática, pues son menos vulnerables a ataques de hackers y de virus informáticos.

Desde el 2005 FLISoL se celebra en toda Latinoamérica.

# **El vocero**

# **Atención a discapacitados Joven Club Cárdenas I**

#### **Aneida Fdez Alfonso / aneida.fernandez@mtz.jovenclub.cu**

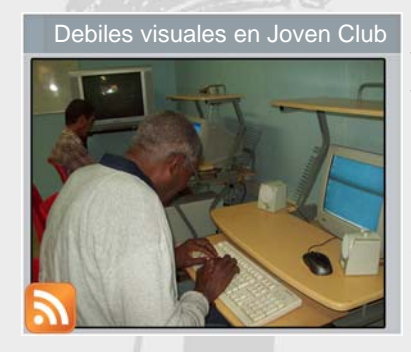

El movimiento de los Joven Club de Computación y Electrónica en Cuba cuenta con un programa amplio, que responde a los intereses y necesidades de cada sector de la población. La atención a discapacitados tiene un

importante espacio de superación con los cursos especializados dirigidos a este sector poblacional. En este caso el Joven Club Cárdenas I de la provincia de Matanzas, está a la vanguardia en la atención a un grupo de débiles visuales y ciegos pertenecientes a la ANCI.

La utilización del programa Jaws permite a estas personas un mayor desenvolvimiento con la computadora; según el Ing. Guillermo Morales Romero, Presidente de la organización en Cárdenas y colaborador del Joven Club desde hace más de 10 años y de la instructora del curso Ing. Lissette Packard González, quien valora constantemente el avance de los estudiantes.

La composición de los alumnos es heterogénea, tanto académica como visualmente, ya que en el mismo coinciden personas ciegas y de baja visión con grado de escolaridad tanto de 12 grado como universitarios. También se asocian personas de la tercera edad que continúan interesados en mantenerse activos en esta nueva etapa de sus vidas, trance doble a vencer al sumarse a ella la discapacidad de ser débiles visuales.

Al terminar los alumnos podrán ser capaces de escribir, leer y realizar prácticamente cualquier actividad en la computadora sin necesidad de ayuda externa, siendo esto un reto insuperable hecho realidad ante nuestros ojos gracias a la voluntad de estos alumnos y al trabajo desarrollado por los instructores de nuestro centro, haciéndonos sentir orgullosos de mostrar una vez más que somos "la computadora de la familia".

# **Primer festival de colaboradores de Ecured**

#### **Raymond J. Sutil Delgado / raymond@jovenclub.cu**

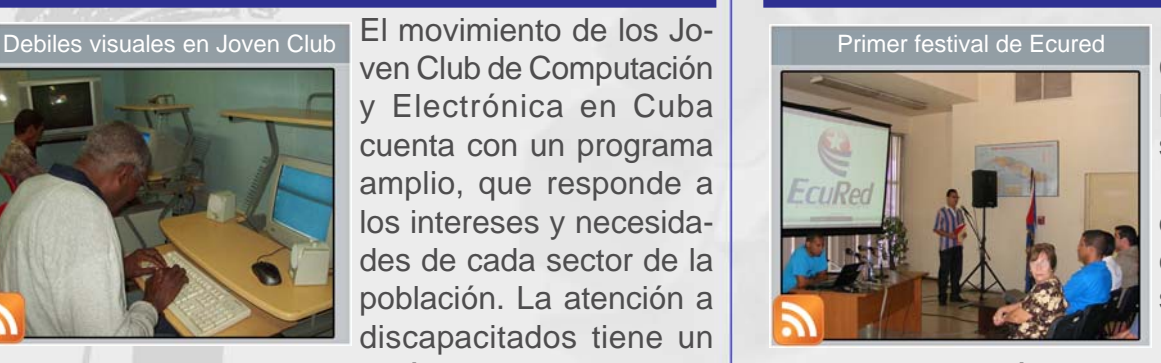

Ecured, la Enciclopedia Colaborativa Cubana, celebró su primer "congreso", bajo el título de Primer Festival de Colaboradores de EcuRed, con motivo de cumplirse recientemente su primer aniversario.

El encuentro contó con la presencia de colaboradores destacados de todo el país, así también en la sesión inicial, se presentaron las conferencias de Iroel Sánchez editor del Blog La Pupila Insomne, apoyado por Karel Pérez Alejo del periódico Trabajadores, Rosa Miriam Elizalde editora de CubaDebate y Pedro Urra, uno de los creadores de la red Infomed.

Las Conferencias versaron sobre el uso de las redes sociales, la importancia y vigencia de Ecured en la sociedad cubana actual, y países Latinoamericanos. Haciendo énfasis, en como se ha convertido en una alternativa de contenidos, desde un punto de vista descolonizador.

En la tarde del 28 de abril se realizó la clausura. Por casi tres horas los moderadores del proyecto, expusieron sus puntos de vista y opiniones, con el objetivo de perfeccionar la calidad de los casi 87 mil artículos colocados en la herramienta, y continuar creciendo en contenidos cubanos y de carácter universal.

Este encuentro reafirmó, que se pueden realizar y desarrollar proyectos de esta magnitud (Ecured) desde diferentes posiciones y opiniones; y convertirse, como dijera el doctor Félix Julio Alfonso López, Coordinador Asistente del Colegio Universitario San Gerónimo, en la fuente de referencia por excelencia de contenidos cubano.

# **El vocero**

**7**

# **La fragmentación, gran problema de Android**

#### **Yury R. Castelló Dieguez / yury02022@ltu.jovenclub.cu**

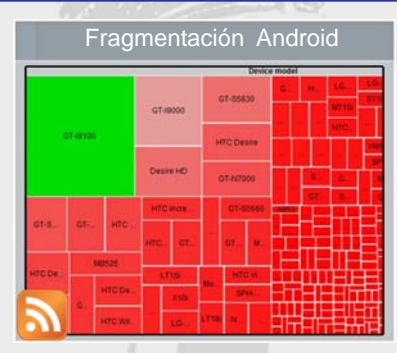

Android, pese a ser uno de los sistemas operativos mas utilizados en móviles en el mundo tiene problemas de versiones y demás incompatibilidades entre un dispositivo Android y otro al que comúnmente se le llama

fragmentación. La fragmentación queda mas expuesta que nunca en el estudio realizado por la gente de OpenSignalMaps en el que nos muestra que tan distribuido está el SO de Google.

Samsung es lider ante todas las demás marcas que incluyen Android con una brutal ventaja en contra de su mas cercano perseguidor que es HTC. En dispositivos en específico vemos como el Samsung GT-I9100 o mejor conocido como el Samsung Galaxy SII es el equipo con Android más usado.

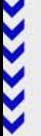

El segundo dispositivo mas usado es también un Samsung, en específico el GT-I900 mejor conocido como el Galaxy S original. En el honroso tercer puesto vemos al HTC Desire HD.

La fragmentación en Android impide que, por ejemplo, las aplicaciones no se visualicen o funcionen de la misma manera en un equipo u otro lo que hace que, incluso dos teléfonos de la misma marca pero de diferentes modelos no puedan ejecutar exactamente de la misma manera una misma aplicación.

Las versiones de Android utilizadas son Android 2.3.3 Gingerbread con poco mas de la mitad del porcentaje.También cerca del 5.7% son tablets corriendo alguna versión de Android 3.0 Honeycomb, y el 8.5% son teléfonos o tablets corriendo la última versión de Android, Ice Cream Sandwich.

Tomado de: http://www.webadictos.com.mx/2012/05/ 17/fragmentacion-android/

# **Tablets con Windows 8 y chips Intel en noviembre**

#### **Raymond J. Sutil Delgado / raymond@jovenclub.cu**

Las primeras tablets equipadas con Windows 8 y procesadores Intel llegarían al mercado en noviembre próximo, según han revelado fuentes cercanas de los fabricantes de estos dispositivos al portal especializado CNET.

El calendario es apretado y Microsoft trabaja contra reloj para ultimar detalles del sistema operativo, que en su versión RT deberá funcionar en distintas arquitecturas: ARM, Intel y AMD. Las fuentes consultadas informaron además que muchos de los dispositivos serán híbridos, combinando el aspecto de una laptop (y su teclado) con el de las tablets.

Todos estos equipos estarían equipados con el chip Atom Clover Trail de Intel, el primer Dual-core de la firma basado en la tecnología de proceso de 32 nanómetros. Esta misma familia de procesadores, en su versión Single-Core, equipa al Lava Xolo (primer Smartphone en utilizar chip Intel) y formará parte de futuros teléfonos de Lenovo, Orange y Motorola, entre otros.

A su vez, se espera también que sean fabricados dispositivos híbridos que corran con el procesador de alto rendimiento Ivy Bridge, información que por ahora no ha sido confirmada.

Por último, las fuentes agregaron que intel está desarrollando un procesador de 22 nanómetros llamado "Bay Trail", que acompañara a la familia Clover. El nuevo chip utilizaría la tecnología gráfica de la firma y no la de Imagination. ¿Su fecha de lanzamiento? Por ahora es un misterio.

Tomado de: http://www.redusers.com/noticias/las-primeras-tablets-equipadas-con-windows-8-y-chips-intela-la-venta-en-noviembre/

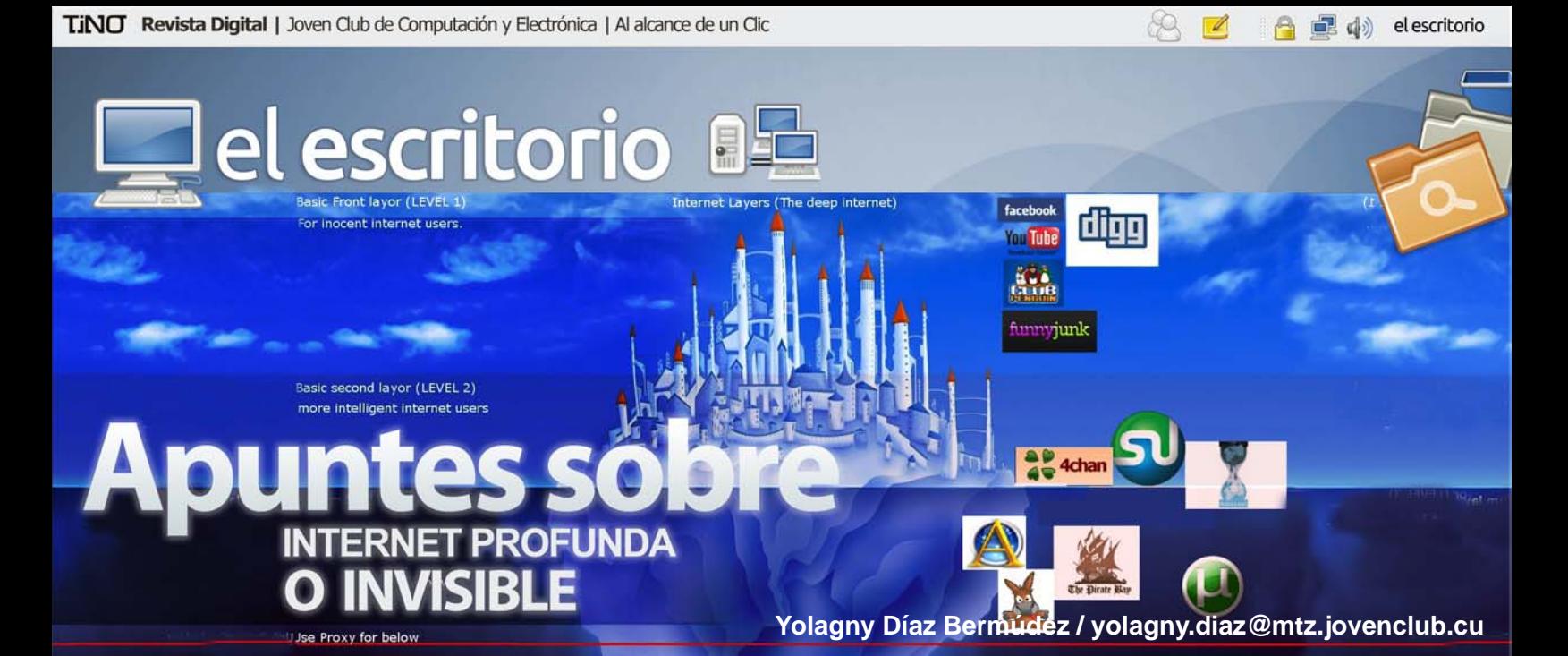

En la actualidad, cada vez con mayor frecuencia, se acude a los buscadores en Internet para encontrar información relacionada con investigaciones, tareas, actividades laborales, carteleras de actividades recreativas, ventas, etcétera. Se establecen los parámetros de búsquedas y se deja en "manos" del buscador seleccionado encontrar toda la información relacionada con el tema, pero… ¿encuentra realmente el buscador o metabuscador toda la información existente sobre dicha búsqueda?... No, hay una gran cantidad de información que no se muestra por los buscadores habituales, a no ser que se establezca una sintaxis específica para buscar en la Internet profunda o invisible.

El contenido en Internet se encuentra dividido en dos áreas con características diferentes; una primera que es fácilmente accesible a través de los buscadores y otra, según los expertos, 550 veces mayor, que escapa de los motores de búsquedas, denominada Internet invisible o también Internet profunda. En esta última se encuentra la información de numerosas bases de datos especializadas. A pesar de que los buscadores cada vez son más hábiles a la hora de recuperar todo tipo de documentos, una gran parte de la Web sigue siendo invisible a primera vista.

Los buscadores son la puerta de entrada al vasto océano de información que existe en Internet, sin embargo, no todos los contenidos de la red son objeto de una simple búsqueda en los directorios o robots (como sucede en Google, Yahoo o en Lycos) que rastrean las páginas Web automáticamente. Así, la "Web invisible" o "Web profunda" está formada por todos los documentos a los que no se puede acceder a través de directorios y los enlaces que ofrecen los resultados de los buscadores convencionales.

#### **¿Por qué es invisible esta parte de Internet?**

Para entender esta carencia es necesario conocer el funcionamiento actual de la mayoría de los buscadores. Cuando una persona realiza una consulta, el buscador no recorre la totalidad de Internet en busca de las posibles respuestas, lo cual supondría una capacidad de reacción bastante lenta. Lo que hace es buscar en su propia base de datos, que ha sido generada e indexada previamente. En sus labores de búsqueda y catalogación, utilizan las llamadas "arañas" o robots inteligentes que van saltando de una página Web a otra siguiendo los enlaces de hipertexto y registran la información allí disponible.

El problema aparece cuando la información requerida se encuentra en una página que carece de enlaces. En este caso, la única forma que tiene de ser registrada en un buscador es que su autor la incluya manualmente rellenando un formulario. En caso contrario, esta Web resultará invisible para todos aquellos usuarios de Internet que no conozcan la URL o dirección concreta.

Sin embargo, el que una página carezca de enlaces no es la única causa que puede llevar a una Web a permanecer en las profundidades, invisible a los buscadores. Éstos suelen indexar páginas estáticas que incluyen textos simples y que están programadas en HTML, el lenguaje de programación más común. Esta es la información que, sin ninguna duda, un usuario encontraría en la llamada Red superficial utilizando los buscadores

# el escritorio **BE**

#### más comunes y el resto pasa a formar parte de la Red profunda.

Actualmente, la posibilidad de buscar e indexar cierto tipo de archivos no textuales, como imágenes, audio, vídeo, archivos PDF, programas ejecutables o archivos comprimidos, se ha convertido en un reto para los motores de búsqueda más generales. Técnicamente la mayoría de estos formatos pueden ser indexados, pero muchos buscadores eligen no hacerlo por razones de negocio. En primer lugar, hay mucha menos demanda de este tipo de formatos que de textos HTML y, además, estos formatos son más difíciles de archivar y organizar, por lo que requieren más recursos del servidor y sobre todo un mayor costo económico. Sin embargo, la demanda se está imponiendo y los grandes buscadores ya recogen entre sus opciones la posibilidad de localizar imágenes, PDF e incluso vídeos y su lucha por ganar terreno a la Red profunda continúa.

La información que se genera dinámicamente también forma parte de esta área de Internet. La mayoría de estas páginas están generadas en HTML, por lo que en teoría son fácilmente indexables. El motivo más frecuente alegado por los buscadores para no hacerlo es que se han dado bastantes casos de rastreadores que se han visto atrapados en las llamadas trampas de araña, un sitio con miles o millones de páginas diseñadas solo para bloquear los motores de búsqueda.

También los datos que se generan en tiempo real, como pueden ser valores de Bolsa, información del tiempo, horarios de trenes, etcétera, suelen formar parte de la Red profunda. Aunque éstos, con un motivo bien fundamentado: su inmenso volumen y, principalmente, la gran rapidez con la que varía dicha información hacen bastante inservible para el usuario que un buscador general indexe un contenido tan fugaz. Por lo tanto, la mayoría eligen no hacerlo, aunque técnicamente sea posible.

Entre los recursos de información invisibles a los buscadores se encuentran:

- Catálogos de bibliotecas y bases de datos (bibliográficas, numéricas, a texto completo, etcétera).

- Revistas electrónicas y archivos de documentos, tanto de acceso gratuito como por suscripción, protegidas por clave de acceso. Se añaden también aquellas revistas que sólo pueden consultarse a partir de la recuperación de sus artículos en una búsqueda y que no utilizan la navegación por sumarios predefinidos.

- Depósitos de documentos en formatos que no se pueda indexar.

- Material archivado como documentos sin hipervínculos, que permanecen ocultos en los servidores, como las separatas, entre otros en versión electrónica.

- Recursos estadísticos que permanecen invisibles en instituciones académicas y centros de conocimiento.

### **Estrategia de búsqueda**

La búsqueda de información en la Web se ha convertido en una tarea fundamental para el usuario. Independientemente del motor de búsqueda elegido, la definición de una estrategia de búsqueda efectiva es vital para encontrar y recuperar información pertinente en el gran océano de información que se nos presenta. Varios autores han abordado esta problemática y plantean que para encontrar información relevante se necesita experiencia, técnica, aptitudes, inventiva y buena suerte, todo ello combinado con la habilidad de definir con precisión lo que se desea buscar. A la hora de construir la estrategia de búsqueda deben considerarse los siguientes aspectos:

- Determinar el tipo de información que se necesita, dónde y cómo encontrarla. Es muy importante seleccionar previamente las posibles palabras clave y conceptos a emplear, tanto en español como en inglés, así como los sinónimos y variantes de estos términos.

- Determinar el tipo de herramienta de búsqueda a utilizar (directorio, buscador general o especializado, metabuscador). Es posible que la información deseada pueda identificarse en las bases de datos disponibles en línea, o en otros recursos, que eviten recurrir a los motores de búsqueda.

- Definir la estrategia de búsqueda correctamente, con precisión y claridad, según las posibilidades que abarque cada buscador.

- Evaluar resultados obtenidos, para modificar la estrategia de búsqueda planteada. Por lo general deben

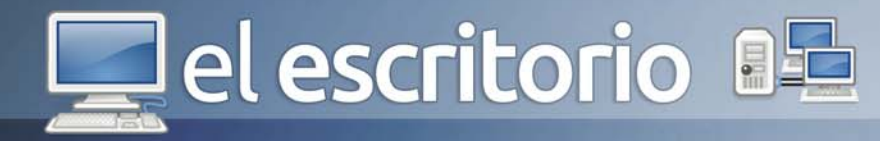

leerse los resultados preliminares ofrecidos por el buscador, antes de replantearse la estrategia de búsqueda.

- Navegar en las horas de menos tráfico, porque los buscadores generan aproximadamente el 85 % del tráfico en Internet, especialmente en los países con mayor acceso.

- Revisar cuidadosamente la ayuda del buscador.

La estrategia es muy importante en cualquier herramienta de búsqueda de información electrónica, sean los motores de Internet, las grandes bases de datos bibliográficas, etcétera; todo ello se ha convertido en un factor ineludible que incide sobre la pertinencia de los resultados de la búsqueda.

Con el desarrollo de Internet, aparecieron los motores de búsqueda, sin los cuales sería prácticamente imposible localizar recursos de información en la red. No existe un buscador que pueda considerarse como el mejor. Los buscadores generales perfeccionan los mecanismos de búsqueda e indización de los documentos, diseñan interfaces más amigables y mejoran las técnicas de presentación y ordenamiento de los resultados, pero el nivel de conocimiento del usuario sobre el funcionamiento de los motores y, especialmente, la sintaxis a emplear guarda una estrecha relación con el éxito o el fracaso en la localización de páginas o recursos adecuados en Internet.

**Referencias**

http://books.google.com.cu/ books?id=2V9WB5s9lU4C&pg=PA198&lpg=PA198 &dq=tama%C3%B1o%22web+profunda%22&source=bl&ots= rHJtEXh5f&sig=iRzeiHHg3O\_489lFnK2T8fyV\_FY&hl=es-419&ei=9B\_eTphH4L20gGH4Y2fBw&sa=X&oi=book\_result&ct=result&resnum=6&ved=0CEAQ6AEwB Q#v=onepage&q=tama%C3%B1o%22web%20profunda%22&f=false Libro digital "Sistemas interactivos y colaborativos en la Web." Autores: Crescencio Bravo Santos, Miguel Ángel Redondo Duque, Miguel Ángel Redondo Duque. 2- http://bvs.sld.cu/revistas/aci/vol11\_5\_03/ aci02503.htm 3- http://ciberperiodismo.crearblog.com/?p=85

4- http://curso-online-web2.blogspot.com/2009/07/diferencia-entre-la-internet.html

5- http://darotecno2009.blogspot.com/2009/10/que-diferencia-existe-entre-internet\_22.html

6- http://es.wikipedia.org/wiki/Internet\_profunda

7- http://es.wikipedia.org/wiki/Internet\_Superficial 8- http://www.elpais.com/articulo/red/inmenso/oceano/ Internet/profundo/elpeputec/20051020elpcibenr\_6/Tes 9-www.lagaceta.com.ar/ vernota.asp?id\_seccion=8&seccion=&id\_nota=129506 10- http://www.lib.umich.edu/megasite/toc.html 11- http://www.ojobuscador.com/noticias/la-internet-profunda/

12- http://www.teletrabajo.com.uy/noticias/como-encontrar-informacion-en-la-internet-profunda/155/

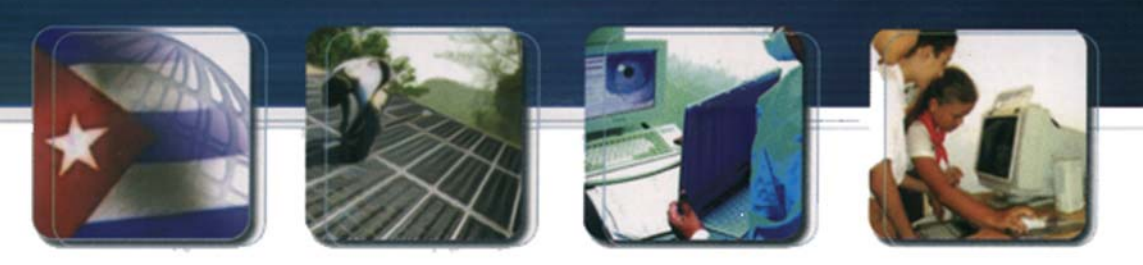

CUBA Hacia una sociedad de la información

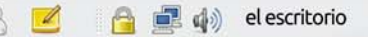

lel escritorio

**Software** EN LA SOCIEDAD<br>**CUBANA** Instalador de Nova

Un amplio por ciento de los programas de Software Libre, son creados por voluntarios que de forma desinteresada aportan sus conocimientos en beneficio de la comunidad de usuario, proporcionando democratización del conocimiento, libertad y solidaridad.

Si se decide utilizar el procesador de textos Microsoft Word del paquete Microsoft Office debe comprarse por un precio que oscila entre 139€ y 699€, además no puede instalarse en más de un ordenador de forma simultánea, tampoco prestarlo y las futuras versiones deberán comprarse para poder disfrutar de ellas, sin embargo, si se toma la decisión de utilizar Software Libre, el procesador de texto OpenOffice.org.Write del paquete Libre Office puede descargarse de forma gratuita por Internet, instalarlo en más de un ordenador, y redistribuirse tantas veces como sea necesario e ir incorporando todas las futuras versiones que salga. Todo esto gracias a que Linux como software libre proporciona la libertad de usarlo, copiarlo, modificarlo y distribuirlo libremente, siendo ello la principal ventaja con respecto al privativo Windows.

Tanto en los países llamados del primer mundo (dejamos claro que desde una perspectiva meramente economicista), donde la crisis afecta todos los niveles económicos, como en los países pobres o del tercer mundo, sin recursos económicos para invertir en tecnología, el software libre representa la solución más lógica, coherente, viable y éticamente aconsejable, es por ello que para los profesores que se dedican a la enseñanza de las nuevas tecnologías y la informática, el uso del software debe ser una prioridad absoluta. No solo por la ventaja económica que representa sino por

### **Idalia Oliva Bárzaga / idalia@cmg.jovenclub.cu**

los valores añadidos que trae consigo como la solidaridad, la ayuda a los demás y la honestidad, siendo necesario prescindir de copias ilegales de Windows o de Word como métodos informales e implícitos de potenciar estos valores.

#### **Ventajas del sistema operativo GNU/Linux**

GNU/Linux es uno de los términos empleados para referirse a la combinación del núcleo o kernel libre similar a Unix denominado Linux, su desarrollo es uno de los ejemplos más prominentes de software libre; todo su código fuente puede ser utilizado, modificado y redistribuido libremente por cualquier usuario, bajo los términos Licencia Pública General (GPL) de GNU, y otra serie de licencias libres. Dentro de sus ventajas como sistema podemos mencionar:

- Parte fundamental de la interacción entre el núcleo y el usuario (o los programas de aplicación) y se maneja usualmente con las herramientas del proyecto GNU o de otros proyectos como GNOME.

- Puede funcionar tanto en entorno gráfico como en modo consola. La consola es común en distribuciones para servidores, mientras que la interfaz gráfica está orientada al usuario final.

- Cuenta con los entornos de escritorio, conformado por ventanas, iconos y muchas aplicaciones que facilitan la utilización del computador. Los escritorios más populares en GNU/Linux son: GNOME, KDE, LXDE y Xfce.

www.revista.jovenclub.cu

- Tiene capacidad para compilar C, C++, Java y Ada

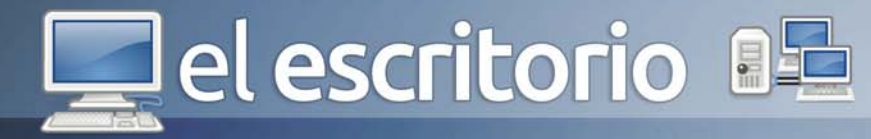

entre otros muchos lenguajes de programación. Además soporta diversas arquitecturas mediante la compilación cruzada, lo que hace que sea un entorno adecuado para desarrollos heterogéneos.

- Cuenta con varios entornos de desarrollo integrados incluyendo, Anjuta, KDevelop, Ultimate++, Code::Blocks, NetBeans IDE y Eclipse. También existen editores extensibles como Emacs o Vim.

- Dispone de capacidades para lenguajes de guión (script), aparte de los clásicos lenguajes de programación de shell, o el de procesador de textos por patrones y expresiones regulares llamado awk, la mayoría de las distribuciones tienen instalado Python, Perl, PHP y Ruby. - Existen algunas aplicaciones de código cerrado para GNU/Linux entre ellos Adobe Reader, Adobe Flash, Opera, entre otros.

- Linux ofrece niveles de seguridad para evitar borrados de archivos ajenos (muy común en aulas de informática),

- Linux ofrece privacidad, casi no existen virus.

- Linux es estable y confiable y lo más importante en la actualidad existen programas para todo tipo de usuario, con sus fuentes, es decir con libertad de poder ajustarlo a las necesidades de cada cual, lenguajes de programación, juegos, herramientas para Internet y para todo tipo de servidores.

- Linux como software libre proporciona la libertad de uso, copia, modificación y distribución libre.

Por tanto, salvo casos especiales, Linux cuenta con todos los programas que se necesitan para trabajar, equiparado con Windows (sin necesidad de piratearlos). Para tareas educativas generales y de ofimática, Linux no tiene carencias. Siempre que se necesite de un programa muy específico se encuentra una alternativa en la Comunidad de SWL.

#### **Ventajas de GNU/Linux para la educación cubana**

La Informática en nuestro país ha estado soportada en el Software propietario sistemas Windows, pero actualmente se ha trazado como meta la migración gradual y escalonada a GNU/Linux por las numerosas ventajas que este sistema libre posee tanto en el ámbito económico como en el político y el tecnológico, resaltando su marcado papel en la educación cuyo objetivo fundamental es el logro de profesionales con una amplia cultura general e integral, por tanto su aplicación como plataforma informática de trabajo en educación adquiere una relevante significación ya que:

- El docente educa sobre un sistema operativo diferente al que se utilizan en los hogares, ganando en plurilingüismo informático (algo así como aprender un segundo idioma). Aunque sino se trabaja de la manera adecuada puede revertirse en el efecto contrario.

- El docente enseña que en la vida siempre hay varias opciones.

- El docente aprende que no siempre lo más caro es mejor (yendo contra la sociedad de consumo globalizada)

- El docente comprende el poder de la colaboración y la solidaridad a la hora de realizar grandes proyectos sin fines lucrativos.

- El docente comprende que el conocimiento facilita tener respuestas ante situaciones varias, con lo cual también se desarrolla una actitud multilateral fomentando su sentido crítico frente a mensajes totalitarios.

Linux es un sistema operativo estable y confiable que cuenta con programas para todo tipo de usuario, con libertad de poder ajustarlo a las necesidades de cada cual, lenguajes de programación, juegos, herramientas para Internet y para todo tipo de servidores.

Linux como software libre proporciona la libertad de uso, copia, modificación y distribución libre, siendo una propuesta de calidad ante el popular, pero costoso sistema operativo Windows.

La migración gradual y escalonada a GNU/Linux es una ventaja tanto en el ámbito económico como en el político y el tecnológico, resaltando su marcado papel en la educación cuyo objetivo fundamental es el logro de profesionales con una amplia cultura general e integral, por tanto su aplicación como plataforma informática de trabajo en educación adquiere una relevante significación.

#### **Referencias**

1- http://jjdeharo.blogspot.com/2011/08/software-libreen-educacion-linux.html

2- http://es.tldp.org/Presentaciones/0000otras/confpreina2/html/

3- http://tuxfiles.wordpress.com/2010/02/10/molinux-unlinux-educativo/

escritorio

# **UNA ALTERNATIVA VALIDAD'<br>PARA LA SEGURIDAD**

En la actualidad la tecnología y el quehacer diario de la mayoría de la población mundial van juntos y de la mano en todo momento. La vida se nos convierte en un diario interactuar constante con los nuevos avances mundiales en este campo. Pero solo no avanzamos en el hardware, también, este viene acompañado por los nuevos servicios y aplicaciones que se van desarrollando.

Las plataformas web desbordan el mercado de demandas y ofertas, se han hecho imprescindibles en el quehacer diario. Los llamados webservices se han convertido en lo más solicitado en la actualidad.

Pero, ¿Nos hemos detenido a pensar en la seguridad de implementación de estos servicios, en las consecuencias y ajustes técnicos a tener en cuenta?

Mi objetivo es referirme a uno de los aspectos a tener en cuenta para la seguridad de nuestros sitios web y los servidores en donde se hospedan estos.

Apache es aún el servidor Web de mayor uso en línea, sirve miles de aplicaciones y todas ellas con diversas configuraciones y requerimientos, además es utilizado en una inmensa mayoría de servidores compartidos o hosting y a pesar de las excelentes características de apache como servidor Web, en condiciones de su uso compartido (siendo hosting el caso más popular) plantea diversos problemas, el principal es relacionado a los permisos de acceso a ficheros, es decir de seguridad y es justamente donde ITK entra a jugar.

**Yenisey Espinel Hernández / yespinelh@gmail.com**

escamar un poco más hasta ver donde pueden llegar, ya sea con buena o mala intención. También nos encontramos con webmasters o administradores inexpertos de sitios y portales, que dejan huecos de seguridad permitiendo que sus sitios se conviertan en blancos vulnerables a un ataque. Pero, ¿Qué sucede y en que nos afecta esto? Simple, cuando brindamos un servicio de hospedaje de portales y sitios web estos son publicados en la mayoría de los casos con apache, usando para esto configuraciones de hosts virtuales (VirtualHost), esto nos trae el problema de que por defecto todos los hostings son publicados de igual manera con el servicio de apache, que predeterminadamente usa el mismo usuario para los permisos de directorio y de manejo de la información (usuario /sbin/nologin), y por ende del sistema de ficheros del sitio, dejando vulnerables a todos los sitios hospedados, si solo uno de ellos lo es, ya que el usuario apache tiene control total sobre todos y cada uno de los sitios, así mismo deja vulnerable el sistema de ficheros del propio servidor.

Acá presento una forma de evitar esto, dejando cada sitio virtual con un usuario diferente, de esta forma el sitio sólo tiene acceso a sus propios archivos. Para lograrlo utilizaremos un parche que crea un nuevo worker. La solución recae en mpm-itk (HTTPD.ITK).

ITK es un módulo más de multiprocesamiento para apache, que agrega una nueva característica, la posibilidad de ejecutar apache con el UserID de un usuario diferente por cada virtualhost, además permite cambiar el valor nice del proceso que corresponde a dicho virtualhost.

Siempre hay usuarios del servicio que intentan conocer

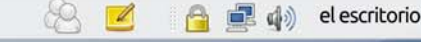

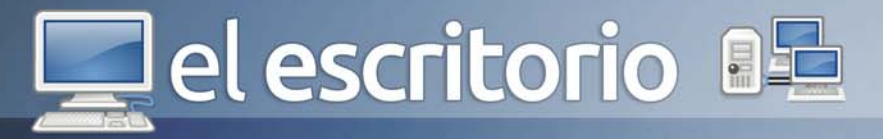

Dicho de otra manera, el HTTPD.ITK. lo que hace es enjaular cada webhosting para que corran con un usuario diferente al apache, esto le da seguridad de que no entraran al sitio usando cualquier gestor que puedan poner en los restantes sitios. Independiza los permisos de cada sitio.

El procedimiento para su instalación e implementación es muy sencillo:

Descargar el instalador de HTTPD.ITK. para el tipo de Sistema Operativo en que está montado su webhosting e instalarlo. Tener en cuenta que si contamos con un clúster web debe estar instalado en cada uno de los servers del clúster de igual manera como se instaló el apache, instalando además, todas las dependencias que solicite, y de hecho por defecto no queda con el módulo itk activo, así que no afecta el parche que aplicamos. Para activarlo se debe editar el archivo httpd.conf y agregar las siguientes líneas:

*HTTPD=/usr/sbin/httpd.itk umask 0002*

y luego reiniciar el apache. El umask es opcional, pero recomendable para que los archivos que se suban mediante el sitio queden con permisos más restringidos.

También debe de pensarse en un usuario (usuario\_vhost)y un grupo (grupo\_vhost) para cada uno de los hostings, si se aplica en un clúster web especificar el userID y el groupID de manera manual, para evitar diferencias de identificadores e incoherencias en la asignación de permisos. Se le especifica que su carpeta home (del usuario) será la carpeta que contiene el hosting. Este usuario y grupo son la parte más importante del proceso, ya que a partir de que se complete el mismo, el usuario apache (usuario por defecto, por el que corren o se publica cada sitio web) no tendrá acceso a la carpeta del sitio y este se sustituirá por el usuario y grupo designados. Por lo tanto a la carpeta del sitio deberá asignársele los permisos correspondientes: quitarle el acceso total al usuario y grupo apache, y darle acceso pleno al usuario y grupo creados propiamente para ese sitio.

dentro de la configuración del VirtualHost:

#### *AssignUserID usuario\_vhost grupo\_vhost*

Es sencillo, funciona bien como servicio y es ligero, es un proceso completamente transparente para el usuario y el sitio corre en perfectas condiciones. Si se le aplica el proceso a un sitio que se está montando por primera vez solo se sigue un numero de pasos, se aplican permisos al sistema de ficheros del sitio y sale por primera vez al público como si nada, completamente transparente; sin embargo, al aplicársele a un sitio previamente montado y publicado en ese momento por apache, el sitio saldrá de línea durante el momento en que se le aplique los permisos a los ficheros, se cambie el fichero de configuración de virtualhosting y se recargue el apache, esto es debido a que dentro del proceso de aplicación de permisos se les da privilegios al usuario que le corresponde al sitio y a su grupo, y se le quita completamente a todos los demás usuarios incluyendo el apache que es por el que corría (por supuesto el root nunca los pierde), pero luego de terminar el proceso y recargar el apache sale el sitio como si nunca nada hubiese sucedido.

Solo un detalle, cuando se usa o se tiene instalado httpditk, para matar el demonio http, no funciona killall -9 httpd, debe de usarse killall -9 httpd.itk, sin embargo para trabajar directamente con el servicio se puede usar normalmente service httpd <opcion> o /etc/init.d/httpd <opcion>.

Hay que tener cuidado que al hacer cualquier cambio en los ficheros del sitio no se cambien los permisos anteriormente asignados, de tener alguna duda siempre se puede recurrir a aplicarlos nuevamente a la carpeta contenedora de manera recursiva hacia el contenido de la misma.

El Módulo Multi-Procesador ITK (MPM) funciona de la misma forma que el clásico módulo "prefork" (es decir, sin hilos), excepto que le permite limitar cada vhost individual a un usuario particular. Le permite ejecutar varios sitios web con un simple servidor sin preocuparse que pudieran leer los archivos del resto. Este es un MPM de terceros que no está incluido en el httpd normal de Apache.

Para utilizar el módulo debes agregar lo siguiente

#### **图 (4)** el escritorio

el escritorio **Ba** 

# **Diseño** WEB<br>MINIMALISTA

**HANS** 

**Adrianeth Trinchet Castro / adrianet.trinchet@grm.jovenclub.cu**

ESIGN

El término minimalismo se utiliza para describir una tendencia en el diseño y la arquitectura, donde el sujeto se reduce a sus elementos necesarios. El diseño minimalista se ha descrito como el diseño en su forma más básica, es el despojado de elementos súper pesados, colores, formas y texturas. Su propósito es hacer que el contenido debe sobresalir y ser el punto focal. Desde el punto de vista visual, el diseño minimalista está destinado a ser calmado y de llevar la mente hacia lo básico. Básicamente lo que se busca es no sobrecargar el sitio con elementos que no aportan verdaderamente a la funcionalidad del mismo o al objetivo con que fue creado. No significa que poniendo sólo texto en blanco y negro tengamos un diseño minimalista. Va mucho más allá de eso.

El movimiento de este tipo de diseño comenzó en Suiza y fue aplicado a una variedad d e medios: diseño gráfico, arquitectura, música, literatura, pintura y, más recientemente, el diseño web. Aunque el diseño minimalista despegó hace décadas, los primeros días de la Internet no lo demostró. Incluso sin los logotipos de rotación, gifs y los c olores brillantes, los diseños de sitios web cansaban y eran pesados.

Realizar un diseño minimalista requiere además de lo estético una mirada funcional hacia el sitio que se está realizando. Saber que elementos aportan a la funcionalidad del mismo y cuáles no, siendo esta una tarea complicada, la cual no equivale a suprimir imágenes y enlaces. El minimalismo combina funcionalidad y estilo, lo demás lo sustrae, por lo que se relaciona con la elegancia de la web.

En el diseño minimalista se encuentran presentes:

- La usabilidad, la interactividad y la sencillez: es una corriente artística que se basa en la reducción de objetos reales a formas simplificadas, geométricas e impersonales. Un diseño minimalista no es necesariamente un buen diseño, y un buen diseño no tiene por qué ser minimalista. La principal virtud de un diseño minimalista es que se carga rápidamente en el navegador, siempre y cuando se haga bien.

- La claridad y organización: De este modo, se abandonan las animaciones excesivas no justificadas. Se regresa por tanto al minimalismo, a la limpieza extrema, primando la frescura, el atractivo y la facilidad de uso. Los textos largos y complejos, se han sustituido por páginas de contenidos resumidos más directos e impactantes. El tipo de letra habitual es el que permite una mayor facilidad de lectura, las letras son oscuras sobre fondos claros; el contenido se "centra" en la página; predominan los colores suaves y neutros; se extiende el uso de los códigos estándar que permiten que la página se adapte al tipo de acceso e interfaz del usuario. Estos conceptos utilizan además los estándares reconocidos, el código estándar que posibilita y facilita el posicionamiento en los buscadores y la navegación de los visitantes. Además facilita al gestor Web la realización de las tareas de seguimiento del uso de la página, así como las de mantenimiento. Las animaciones en Flash siguen teniendo cabida en multitud de páginas y no exclusivamente en aquellas que, por su contenido, requieran de una mayor creatividad y diseño. Lo que sucede ahora es que su uso es más moderado y lo cual permite además mejorar tanto accesibilidad como

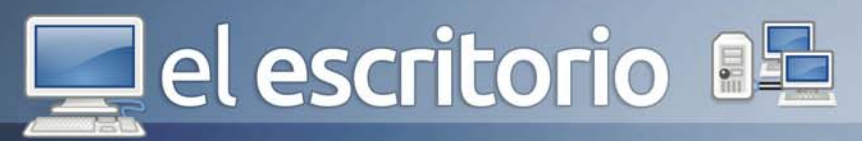

### la indexación en los principales buscadores.

### **¿Cómo sabemos entonces si nos encontramos ante un diseño minimalista?**

Pues para ello dispones de varias pistas visuales:

- Abundante uso de tonos grises/pastel, o incluso el blanco/negro.

- Logos aparentemente austeros, posiblemente fotos con macro o alguna paranoia asombrosa.

- Tipografías muy pequeñas, casi ilegibles (Georgia en 10 puntos, por ejemplo)

- Uso de patterns como fondos, o tintas planas.

- Demasiado CSS: bordes raros, enlaces que brillan cuando pasas el cursor por encima, etc.

- Menos del 35% del área de la página tiene contenido.

El minimalismo en el diseño en general, y en diseño web en particular, se logra mediante la reducción de los elementos superfluos e innecesarios, colores, formas y texturas. Se trata de incluir exclusivamente los elementos necesarios para el correcto funcionamiento de nuestra aplicación.

Un buen punto de partida para la implementación de un diseño web minimalista pueden ser las 10.

leyes de la simplicidad de John Maeda:

1. Reducir. La manera más sencilla de alcanzar la simplicidad es mediante la reducción razonada.

2. Organizar. La organización permite que un sistema complejo parezca más sencillo.

3. Tiempo. El ahorro de tiempo simplifica las cosas.

4. Aprendizaje. El conocimiento lo simplifica todo.

5. Diferencias. La simplicidad y la complejidad se necesitan entre sí.

6. Contexto. Lo que se encuentra en el límite de la simplicidad también es relevante.

7. Emoción. Es preferible que haya más emociones a que haya menos.

8. Confianza. Confiamos en la simplicidad.

9. Fracaso. En algunos casos nunca es posible alcanzar la simplicidad.

10. La única. La simplicidad consiste en sustraer lo que es obvio y añadir lo específico.

### **Principios de diseño web minimalista**

- Menos es más: El objetivo es dar la importancia al contenido mediante la reducción al mínimo de las posibles distracciones para el usuario. Si una página tiene demasiados elementos, el usuario puede llegar a confundirse al buscar un elemento o, incluso, malinterpretar la prioridad de cada elemento.

- Omitir cosas innecesarias: Pensar en lo necesario para el contenido y la función de su sitio web y omitir cualquier cosa que no contribuye a su función. El objetivo en este momento no es hacer que el sitio web sea menos funcional, sino eliminar los elementos innecesarios y/o combinar secciones en un esquema más simple. Una opción puede ser dividir el contenido en páginas separadas, dando a cada pieza de contenido más atención.

- Eliminar elementos hasta que el sitio web deje de funcionar: Al elaborar un diseño web minimalista, intente eliminar elementos hasta que el diseño deje de funcionar como debería. En ese momento, sabemos que hemos logrado el diseño más minimalista posible. Con este planteamiento, las consideraciones de usabilidad son muy importante, debiendo tener en cuenta que nuestra aplicación web debe ser fácil de utilizar por cualquier usuario.

- Cada detalle cuenta: En un diseño minimalista, donde se eliminan todos y cada uno de los elementos superfluos, cada detalle tiene un significado. Una frontera en torno a una imagen, la paleta de colores, el espacio en

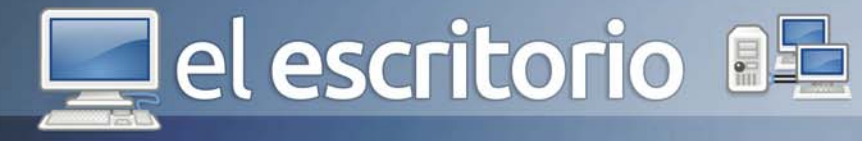

blanco, cada parte adquiere una importancia vital para la apariencia general de la página web. Debemos analizar la sensación que queremos producir al visitante y,luego, decidir sobre los detalles que generan esa sensación. Un sitio web minimalista puede ser fácilmente moderno, fresco y limpio, reservado y sofisticado, elegante y refinado, o cualquier otra cosa, basándonos únicamente en sus detalles.

- Colores: El uso del color adquiere una importancia adicional en un diseño minimalista. La elección de la paleta de colores o con un acento correcto es vital. Muchos diseñadores optan por una paleta basada únicamente en el negro y blanco y/o en tonos grises, pero el minimalismo en el diseño permite el uso de cualquier color. Debemos prestar atención al significado de los colores que elegimos, y sobre cómo interactúan unos y otros.

- Los espacios en blanco son esenciales: Los espacios en blanco y las zonas vacías son la columna vertebral de cualquier diseño web minimalista. El espacio en blanco es prácticamente sinónimo de minimalismo y nos sirve para equilibrar los pocos elementos que van a aparecer en la página. Con este recurso podemos hacer hincapié en algunos elementos sobre los demás y destacar los mensajes que queremos enviar al usuario.

- Equilibrio: Aunque gran parte de la carga del diseño puede ser aportada por las zonas y espacios en blanco y una buena estructura, por ejemplo en gris, se debe prestar especial atención a los fundamentos básicos de diseño. Quizá el aspecto más importante relacionado con el minimalismo en el diseño web sea el equilibrio. En el diseño de la página es la disposición de los objetos en una determinada estructura y su relación con su peso visual dentro de una composición. En general, el equilibrio se presenta en dos formas: simétrica y asimétrica.

- Simétrico: El equilibrio simétrico se produce cuando el peso de una composición se distribuye uniformemente en torno a un eje central vertical u horizontal. En condiciones normales, supone zonas idénticas a ambos lados del eje. Cuando la simetría se produce zonas similares pero no idénticas, se le denomina simetría aproximada. También es posible construir una composición

alrededor de un punto central para generar una estructura de contenidos con simetría radial.

- Asimétrico: El equilibrio asimétrico se produce cuando el peso de una composición no se distribuye uniformemente alrededor de un eje central. Se trata de la organización de objetos de diferente tamaño en una composición de tal forma que se equilibran entre sí con sus respectivos pesos visuales. A menudo hay una forma dominante que se compensa con muchas formas más pequeñas. En general, las composiciones asimétricas tienden a tener un mayor sentido de la tensión visual.

- Tendencias en diseño web minimalista: Hay un cúmulo de tendencias en el diseño web minimalista. Algunas han existido desde los comienzos del diseño web y, otras, se están imponiendo como "buenas prácticas" para este estilo.

- Uso del gris: El gris es el color que se está imponiendo en el diseño minimalista. Los tonos grises se utilizan para fondos, textos, imágenes, etc., a menudo combinados con los colores blanco y negro o de otro tipo.

- Grandes tamaños de letra: La tipografía de gran tamaño es utilizada habitualmente en este estilo de diseño web para sustituir el uso de imágenes, de forma que se añada un reclamo gráfico a la página sin aumentar el peso de la misma.

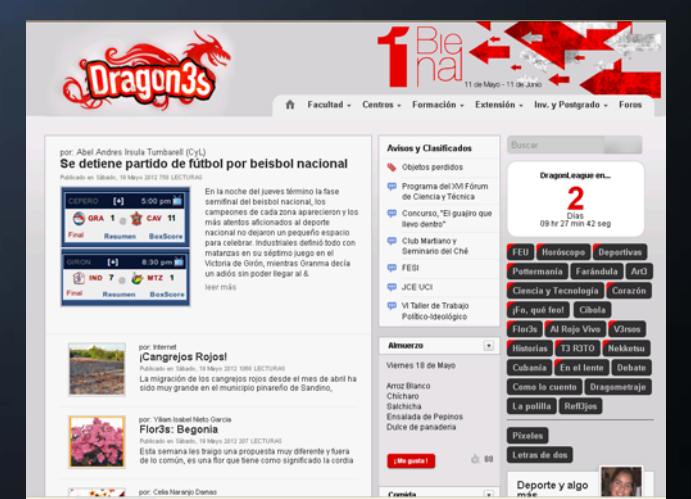

- Patrones e imágenes: Los patrones e imágenes, tanto

Ejemplo web minimalista

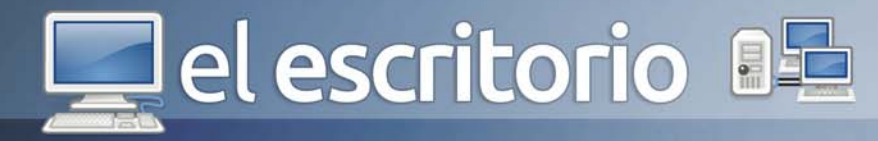

en background como formando parte de los contenidos, permiten añadir un gran interés visual a un diseño minimalista.

- Círculos: El uso de los círculos son otra de las tendencias en el diseño web minimalista, encontrándose multitud de sitios web enlos que son utilizados para diversos fines: encabezados, elementos destacados, etc.

Es de gran interés para todos, la importancia del factor "diseño" en la creación de sitios Web de éxito. Diseñadores y agencias web se esfuerzan al máximo en la consecución de este objetivo que solo está al alcance de unos pocos; convencidos, en que perder el tiempo en cada detalle, cada texto o imagen, permite dar valor al contenido y marca la diferencia con el resto. El minimalismo puede ser soberbio y será de alrededor de los años venideros, así que aprender algunas de sus técnicas puede ser increíblemente beneficiosa, tanto para sus clientes o para sus propios proyectos. Incluso si usted no está interesado en el estilo minimalista, las lecciones y los principios involucrados pueden ayudarlo a simplificar sus diseños.

#### **Referencias**

1- http://www.angelvicen.com/BLOGWEB/2011/12/tendencias-diseno-web-2012/

2- http://www.f-3.net/deInteresDetalle.asp?id=87Líder de Proyecto.com

3- http://ar.answers.yahoo.com/question/ index?qid=20070827134725AAmdilp

4- http://jorgesaavedra.wordpress.com/category/ ingenieria-de-software/

5- http://almacenplantillasweb.es/2010/06/diseno-webminimalista-principios-conceptos-y-ejemplos/

6- http://es.scribd.com/doc/8393355/Minimalismo

# **Informatización** de la sociedad cubana

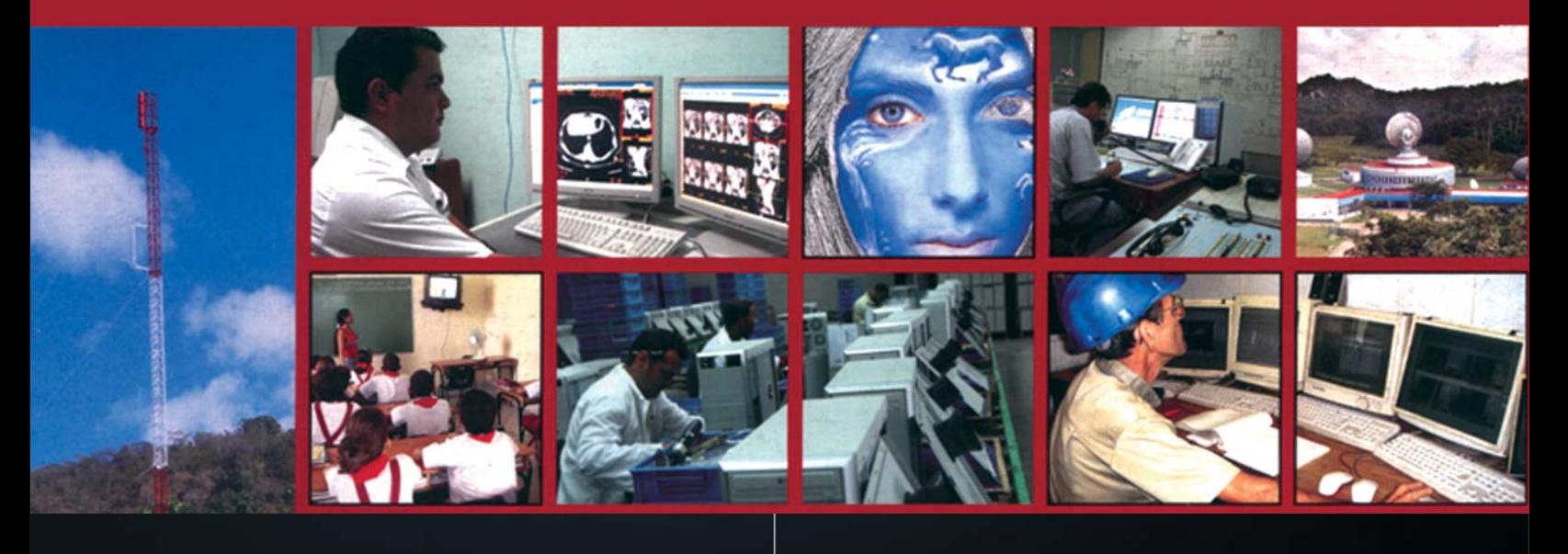

el escritorio az

# **Entermed<br>CAUSADAS POR EL<br>USO DE LAS COMPL**

Teniendo en cuenta el desarrollo de la ciencia informática y las comunicaciones hoy en día no se consigue pensar en instituciones laborales, escuelas, y hasta hogares que no cuenten con un sistema de cómputo, este nos facilita variados servicios que resultan indispensables. Con la aparición de muchas horas de lectura en colegios, universidades, y especialmente en personas dedicadas a trabajos frente a pantallas o monitores de Computación en oficinas, vídeo juegos, etc., se presentan cada vez más pacientes en busca de atención por patologías derivadas del sedentarismo y de la tensión sobre el sistema visual.

La postura ante ella, el modo del sentado, la distancia del monitor y otros muchos aspectos pueden causar enfermedades claramente evitables, el desconocimiento sobre las mismas y el cómo evitarlas es la causa fundamental por la que aparecen personas afectadas.

Las enfermedades causadas por las computadoras son comunes en trabajadores de oficinas, amas de casa, músicos e incluso niños que usan la herramienta en susl colegios, trabajos y hogares.

Un ejemplo claro de esto lo encontramos en los Joven Club de Computación, un espacio de enseñanza informática de forma gratuita.

## **Afecciones causadas por las Computadoras**

RSI: Lesiones por Movimientos Repetitivos (RSI), aunque discutido en círculos médicos y empresariales podemos decir que son afecciones que abarcan desde dolor y limitación en los movimientos hasta incapacidad

**Yaisnara Puente Herrera / yaisnara.puente@gtm.jovenclub.cu**

### completa en su trabajo y su vida normal.

Síndrome del Túnel Carpiano: Se ubica en la muñeca; los síntomas son dolores o calambres en los dedos pulgar e índice y que son más comunes por las noches. Además da poca movilidad en las manos.

Bursitis: Inflamación en los tendones y se presenta como dolores en las articulaciones. Se recomienda hacer ejercicios de manos.

Epicondilitis: Este dolor es más común en el codo, pero también puede abarcar el antebrazo y llegar hasta la muñeca. Cada vez que se presenta el dolor se pude aplicar hielo en la zona afectada.

Tendonitis: Tendonitis o Dedo del Tenosynovitis. El dolor se localiza en la muñeca por un movimiento repetitivo de alguna actividad.

#### Zonas afectadas

Las zonas principalmente afectadas son el cuello, los hombros, la columna, los codos, los antebrazos, las muñecas y los dedos.

### **Síntomas**

Visuales:

- Cefaleas (dolor de cabeza)
- Ardor, picazón, quemazón
- Congestión (ojos rojos)
- Lagrimeo
- Cambios en la percepción del color
- Visión borrosa

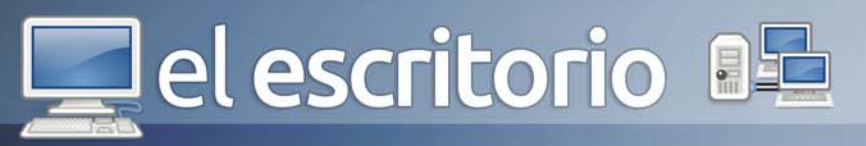

### No Visuales:

- Insomnio, Tensión y Fatiga
- Náuseas
- Dolor torácico, de espalda y cervical
- Tensión
- Ansiedad, depresión
- Dolor de hombros y brazos
- Problemas menstruales

### Medidas preventivas:

- Masajes para reducir la tensión de los músculos.
- Caminar y nadar.
- Alterar la rutina de trabajo.

 - Efectuar descansos periódicos y realizar ejercicios de elongación y extensión durante los mismos.

- Utilizar dispositivos ergonómicos, así como también sillas y/o escritorios ajustables (que permitan al estar sentado que su espalda se encuentre apoyada correctamente, sus piernas formando un ángulo de 90º con respecto al piso y su brazos forman el mismo ángulo cuando los ubica sobre el teclado).

### ¿Cómo Trabajar con el Monitor?

Un buen hábito para los adictos a la PC es sacar la vista del monitor, en forma sistemática, cada media hora, y parpadear periódicamente para humectar la vista.

Es recomendable usar los filtros de pantalla, estos sirven para disminuir o anular el reflejo de la luz ambiente y las emisiones de radiación. Los reflejos quitan atención en lo que cada uno está haciendo y, lo peor, produce un mayor esfuerzo de la visión. El tipo y tamaño de las letras también importa; deben tener por lo menos 2,5 a 3 mm de altura y ser de formas redondeadas.

Los monitores deben enviarse a los servicios de rutina para ajustar todos sus parámetros (brillo, intensidad, barrido) y evitar molestias derivadas del mal funcionamiento: movimientos verticales o destellos en los caracteres. El monitor debe estar lejos de otros aparatos electrónicos que puedan causar interferencias.

# ¿Cómo trabajar con el Teclado?

El teclado debe encontrarse a la altura de los codos para poder descansar en forma permanente. De todos modos, es bueno que el usuario se acuerde de retirar las manos del teclado para relajarlas y estirar los músculos para que no se entumezcan. Lo ideal es, también, hacer una pausa para mover el cuerpo. Además es recomendable para que el cuerpo no se lastime frente a la PC que se utilice una silla con brazos, o en su defecto un soporte en la parte inferior del teclado que permita apoyar totalmente ambas muñecas.

### Asientos:

La elección de un asiento adecuado también puede ayudar a prevenir traumatismos. Los doctores aconsejan emplear una silla regulable en altura, giratoria y que disponga de cinco patas equipadas con ruedas.

Hay que prestar una atención especial al respaldo, que debe ser lo suficientemente alto como para cubrir toda la espalda. También resulta beneficioso disponer de un reposapiés. En cuanto a los trastornos producidos por la gran cantidad de horas que se pasan sin cambiar de posición frente al ordenador, es recomendable cambiar periódicamente de postura, realizar estiramientos cada cierto tiempo y relajarse mediante técnicas respiratorias.

## Otras recomendaciones

1- Se debe acudir al médico Oftalmólogo periódicamente para hacer un estudio completo de la función visual. 2- Acomodar los muebles y elementos de trabajo de acuerdo con las necesidades del cuerpo. Ejemplo: si el monitor de la computadora es demasiado bajo no hay que bajar la cabeza ni encorvarse, sino colocar el monitor más alto, a la altura de los ojos.

3- Mantener una correcta posición cuando se está sentado: la zona posterior para atrás, manteniendo la curvatura natural hacia adentro de la zona lumbar y un leve apoyo sobre el respaldo en la zona dorsal. Mantener los hombros relajados es mejor.

4- Realizar actividad física en forma regular. Los estándares internacionales recomiendan tres sesiones de media hora por semana en días alternos.

La toma de conciencia de cuánto perjudica el estar horas frente a la computadora ayuda , recuerde que la PC es una herramienta de trabajo y que como todo requiere de cuidados en su utilización para no afectar la vida humana.

el escritorio

# **Bases de datos**

Para el almacenamiento de la información, existen las miento NoSQL, existen varios acercamientos tales como: - Orientadas a documento como CouchDB o MongoDB.

- Orientadas a grafos como Neo4j.
- Clave/valor, como SimpleDB o Voldemort.

Anadalis Pérez Rguez / an **dalis.perez@ssp.jovenclub.cu** 

- Orientadas a objetos como Db4o.
- Tabulares como Cassandra o Hypertable.

Para saber si se puede emplear o no una base de datos NoSQL se requiere un análisis previo de las condiciones existentes y de los objetivos que se pretenden lograr con el uso de la misma.

#### **Uso de bases de datos NoSQL**

No todas las aplicaciones necesitan almacenar y procesar datos de la misma manera, y por lo tanto la arquitectura de almacenamiento debería pensarse de forma acorde a las necesidades. Si pretende desarrollar una aplicación que requiera la lectura/escritura de grandes cantidades de datos y pueda dar servicio a millones de usuarios sin perder rendimiento, entonces debe plantearse el uso de una base de datos NoSQL [Pereira 2011].

Cuando se trata con grandes aplicaciones de escritura escalables, las bases relacionales no son recomendadas, ya que la normalización de datos, los joins, y las transacciones ACID(2) son anti-patrones para la escritura escalable. No obstante, después de haber decidido que se va a usar una base de datos no relacional, hace falta escoger qué acercamiento es el indicado para dar solución al problema concreto en el que se encuentra. Una de las bases de datos no relacionales usada

bases de datos, estas pueden ser relacionales y no relacionales o NoSQL. Las bases de datos NoSQL son sistemas de almacenamiento de información que no cumplen con el esquema entidad-relación. Estas tienen gran diversidad de acercamientos y a la vez distintas soluciones, es decir, cada acercamiento puede estar más ajustado a un problema concreto que otro.

El término NoSQL, surge en 1998, refiriéndose a una base de datos relacional de código abierto que no usaba un lenguaje de consultas SQL (Structured Query Language) y no fue retomado hasta el 2009 cuando Johan Oskarsson, entonces empleado de Last.fm, organizó un evento para tratar las bases de datos distribuidas de código abierto no relacionales, llamándolas "NOSQL", Not-Only SQL.

Estas bases de datos son sistemas de almacenamiento de información que tienen una estructura de datos diferente a la que se está acostumbrado a ver normalmente; mientras en una base de datos relacional se definen términos como tabla y join, las no relacionales no tienen esquemas fijos de tablas ni sentencias join, por lo que no cumplen con el esquema entidad-relación. Permiten almacenar los datos en otros formatos como clave-valor, mapeo de columnas, documentos o grafos, por lo que son más flexibles. Pueden manipular grandes volúmenes de datos de forma rápida, ya que guardan toda la información que pueden en memoria, utilizando el disco como una herramienta de persistencia [Pereira.2011].

Dentro de las bases de datos que pertenecen al movi-

# el escritorio **BE**

en estos momentos por diferentes empresas debido a las ventajas que proporciona es Cassandra.

El término NoSQL se refiere a una multitud de bases de datos que intentan solventar las limitaciones que el modelo relacional se encuentra en entornos de almacenamiento masivo de datos, y concretamente en las que tiene en el momento de escalar, donde es necesario disponer de servidores muy potentes y de balanceo de carga.

### **Características**

Las características de las bases de datos distribuidas no relacionales, propietarias o no, son las siguientes: - Consistencia Eventual: No se implementan mecanismos rígidos de consistencia como los presentes en las bases de datos relacionales, donde la confirmación de un cambio implica una comunicación del mismo a todos los nodos que lo repliquen. Esta flexibilidad hace que la consistencia se dé, eventualmente, cuando no se hayan modificado los datos durante un periodo de tiempo. Esto se conoce también como BASE (coherencia eventual flexible básicamente disponible), en contraposición a ACID, su analogía en las bases de datos relacionales.

- Estructura distribuida: Generalmente se distribuyen los datos mediante mecanismos de tablas de hash distribuidas (DHT) ya que realmente se trata, según las distintas implementaciones, de redes p2p.

- Escalabilidad horizontal: La implementación típica se realiza en muchos nodos de capacidad de procesado limitado, en vez de utilizar grandes Mainframes.

- Tolerancia a fallos y Redundancia. Hay muchas bases de datos NoSQL que no utilizan el lenguaje de consultas SQL (por ejemplo, MongoDB usa JSON), pero hay algunas que si lo hacen, como por ejemplo BigTable (GQL), que lo ha transformado manteniendo su estructura básica.

# **Ventajas de las Bases de Datos NoSQL**

- Pueden manejar enormes cantidades de datos: Esto se debe a su propia estructura distribuida.

- Se ejecutan en grupos de máquinas baratas: Estos sistemas no requieren de mucha computación, en comparación con los sistemas gestores de bases de datos tradicionales y basados en SQL, por lo que se pueden montar en máquinas de un costo más reducido y en

mayor número, gracias a su nivel de escalabilidad. - No generan cuellos de botella solo lo estrictamente necesario: Son mucho más rápidas ante una gran cantidad de peticiones simultaneas, aún cuando son sistemas simples que no tienen una estructura de consulta compleja ni con capacidad declarativa para en una sola línea realizar una cantidad interna de operaciones desorbitada.(Anon, 2010b)

- Son de código abierto: Los productos de código abierto proporcionan a los desarrolladores grandes beneficios. El software de código abierto tiende a ser más confiable, seguro y rápido de implementar que las alternativas propietarias.(Anon, 2010b)

### **Diferentes bases de datos NoSQL para distintos proyectos:**

- MongoDB y Redis son buenas opciones para el almacenamiento de escritura con alta frecuencia, rara vez leen los datos estadísticos, tales como web y contador de visitas.

- Hadoop, una base de datos distribuida que puede almacenar grandes volúmenes de información tales como estadísticas del tiempo o el trabajo de análisis de negocio.

- Memcache, una base de datos transeúnte, destaca en la web el almacenamiento de sesiones y las estadísticas a corto plazo.

- Cassandra y Riak tienen un buen rendimiento en entornos con aplicaciones de alta disponibilidad, donde el tiempo de funcionamiento máximo es de vital importancia.

Impresionantes implementaciones NoSQL de empresas como Amazon, Facebook, la BBC(4) y Google se basan en bases de datos NoSQL.

A pesar de tener múltiples beneficios, el uso de Cassandra puede que en ocasiones no sea tan fácil y traiga consigo algunos elementos contradictorios.

## **Desventajas de las Bases de Datos NoSQL.**

- No están lo suficientemente maduras para algunas

# $\mathbf{\Box}$ el escritorio

empresas: A pesar de sus puestas en práctica en algunas grandes entidades, las bases de datos NoSQL aún se enfrentan a un problema de credibilidad importante con muchas organizaciones. Los críticos señalan la falta de madurez de NoSQL y los posibles problemas de inestabilidad.

- Limitaciones de Inteligencia de Negocios: Hay una o dos cuestiones acerca de las capacidades de inteligencia de negocios o BI (del inglés business intelligence) de las bases de datos NoSQL y las respuestas no son precisamente positivas. Las bases de datos NoSQL no tienen muchos ganchos para el uso general de herramientas de BI, mientras que la más simple consulta adhoc y análisis implica conocimientos de programación bastante buenos. Sin embargo, las soluciones están disponibles, Quest Software, compañía dedicada a la fabricación de herramientas informáticas para la gestión de sistemas y entornos de software, por ejemplo, ha creado Toad, que es una aplicación informática de desarrollo SQL y administración de base de datos, considerada una herramienta útil para los Oracle DBAs (administradores de base de datos) y es muy utilizada para bases de datos en Internet, que proporciona capacidades de consulta ad-hoc para algunas bases de datos NoSQL.

- La falta de experiencia: La novedad de NoSQL significa que no hay una gran cantidad de desarrolladores y administradores que conocen la tecnología, lo que hace difícil a las empresas encontrar personas con los conocimientos técnicos apropiados.

- Problemas de compatibilidad: A diferencia de las bases de datos relacionales, que comparten ciertos estándares, las bases de datos NoSQL tienen pocas normas en común. Cada base de datos NoSQL tiene su propia API, las interfaces de consultas son únicas y tienen peculiaridades. Esta falta de normas significa que es imposible cambiar simplemente de un proveedor a otro, por si no quedara satisfecho con el servicio.

No todas las aplicaciones necesitan almacenar y procesar datos de la misma manera, por lo que el tipo de base de datos a usar depende de las necesidades que tenga el usuario. En muchas ocasiones se usan las tradicionales bases de datos relacionales sin tener en cuenta las no relacionales y el potencial que estas brindan.

#### **Referencias**

1- http://manuelpereiragonzalez.b logspot.com/2011/05/ que-sonlas-bases-de-datos-nosql.html Pereira, Manuel. Blog de Manuel Pereira Gonzalez: ¿Qué son las bases de datos NOSQL? Junio 2011. [11 de enero de 2012]. 2- http://migranitodejava.blogspo t.com/2011/06/ cassandra.html Max. Mi granito de java: Cassandra. Junio 2011a. [citado 11 de enero de 2012].

3- http://www.inmensia.com/tag/sql Mellado, Juan. SQL | inmensia. Marzo 2010. [citado 11 de enero de 2012]. 4- http://www.interadictos.es/category/cassandra/ Mikel. Interadictos» Cassandra. Octubre 2011b. [11 de enero de 2012].

5- http://www.josek.net/2010/03/ cassandra-nsql/ Josek. Cassandra se perfila como «la reina» del NoSQL. Marzo 2010. [citado 11 de enero de 2012]..

6- http://www.ecured.cu/index.php/NoSQL

# la computadora de la familia cubana

П

DE COMPUTACIÓN Y ELECTRÓNICA

**23**

Análisis de software

# **IIEI laboratorio**

RockBox es un firmware alternativo de código abierto lanzado bajo licencia GPL para reproductores digitales de música tipo MP3. El cargador y el firmware permiten a estos reproductores funcionar sin las restricciones del fabricante en cuanto a los formatos que son capaces de reproducir, las ampliaciones de software (aplicaciones y juegos) que pueden incorporar, y otras ventajas. El proyecto se inició en el año 2001 y desde entonces ha ido incorporando mejoras día tras día.

Soporte para más de 15 codecs de audio (incluyendo OGG, MP3 y FLAC), interfaz gráfica sencilla y muy personalizable mediante temas, soporte para carátulas de álbumes, ecualizador paramétrico, visualizador de fotografías en formato JPG, reproducción de videos en MPEG, varios juegos, menús hablados, operaciones con elementos tales como copia, pega, renombra, edición y creación de elementos sin tener que usar software adicional.

Instala un bootloader, un menú inicial para elegir si arrancar con el software original o con Rockbox.

Es software libre, y está en continuo desarrollo. Cuando se le dé carga al reproductor hacerlo con el RockBox iniciado, ya que indica el porcentaje de carga y tiempo estimado para completarla.

Le da total control al usuario sin privarlo de ninguna funcionalidad. Reproduce y organiza archivos de audio, video e imágenes. Además permite la visualización y edición de archivos de texto.

También trae una amplia gama de juegos entre los que se encuentran los conocidos PacMan, Tetris, Ajedrez y Doom.

# **RockBox**

**9**

Oleymis Yosvel Valdés Franco / yosvel@vcl.jovenclub.cu

## **Requerimientos mínimos**

**Memoria RAM:** 256 Mb **Procesador:** Intel a 1Ghz **Instalación:** 6 Mb **Espacio en HDD:** 25 Mb **Sistemas Operativos:** Linux, Windows y **Mac** 

**Otros:** - **Descargar de la URL** www.revista.jovenclub.cu/apli/

RockboxUtility.zip **Utilizar Para**

para instalar un firmware alternativo de código abierto, lanzado bajo licencia GPL para reproductores digitales de música tipo MP3.

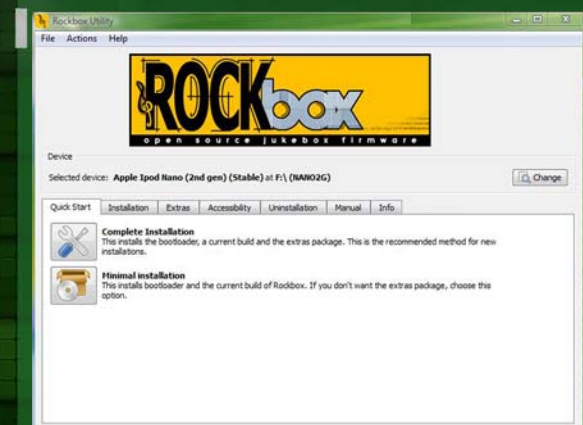

## **LO MEJOR**

Liberación de limitantes del firmware original en cuanto a la reproducción de archivos multimedia. - Posibilidad de jugar y

emular rooms de Gameboy. - Copiar, cortar, pegar,

renombrar, editar, crear y eliminar elementos.

# **LO PEOR**

- Actualmente no tiene soporte para conexión por puerto USB, lo que hace que el reproductor solamente se cargue cuando se conecta. Para transferir archivos se debe iniciar el firmware original.

Este sistema es aconsejable para los que deseen utilizar al 100% las potencialidades de su reproductor portátil. Al ser software libre, se encuentra en constante desarrollo y evolución, permitiendo hacer cada vez más cosas y utilizando de forma óptima el hardware.

**24**

#### Análisis de software

# **IIEI laboratoris**

En ocasiones se deseaba migrar las aplicaciones con las que se trabaja al sistema operativo Linux, pero el hecho de trabajar con una base de datos creada en Microsoft Access constituía una limitante hasta que se creó la aplicación Kexi, que además de funcionar como un gestor de bases de datos con sus librerías y motor de base de datos, permite importar las bases de datos con formatos .mdb.

Kexi viene integrado con su propio motor de base de datos, de esta manera, no se tiene que recurrir a otra aplicación externa para gestionar nuestras tablas y bases de datos. Por supuesto, cuenta con una documentación bastante extensa que facilita el dominio del programa en pocos días.

Entre las principales características de Kexi, se encuentra su interfaz de usuario que destaca por su completa facilidad de interacción, basada por completo en un apartado dinámico amigable para que la inserción, guardado, búsqueda y almacenamiento de datos sea lo más sencilla posible.Kexi forma parte de las alternativas libres, con licencia GPL, que se encuentran orientadas a **facilitar** a los usuarios el manejo de grandes cantidades de datos. También, ofrece la posibilidad de trabajar con comodidad con cualquier tipo de tablas dinámicas o de guardado de archivos.

Viene integrado con su propio motor de base de datos, de esta manera, no tendremos que recurrir a otra aplicación externa para gestionar nuestras tablas y bases de datos. Por supuesto, cuenta con una documentación bastante extensa que facilita el dominio del programa en pocos días.En muchos aspectos el modelo de trabajo es similar al de Microsoft Access, por ejemplo en las macros.

Tiene plena compatibilidad con lenguajes como Python y Ruby para programar scripts y además usa CSV para las importaciones y exportaciones. Éstas se realizan fácilmente debido a que las tablas y formularios de las bases de datos se guardan en un único archivo.

# **Kexi 9**

Yolagny Díaz Bermúdez / yolagny.diaz@mtz.jovenclub.cu

#### **Requerimientos mínimos**

**Memoria RAM:** 256 Mb **Procesador:** Celeron 2.66 GHz o superior **Instalación:** 8,2 Mb **Espacio en HDD:** 200 Mb **Sistemas Operativos:** Windows y Linux **Otros:** -

> **Descargar de la URL** www.revista.jovenclub.cu/apli/ kexe1.3.3.taz

**Utilizar Para** Gestión de bases de datos.

# **Simon Sir Filter**  $\begin{array}{cc} \bullet & \bullet & \bigsqcup_{\mathfrak{m}} \text{ind}(a) \cdot \text{Ind}(a) \\ & \text{where } \bigsqcup_{\mathfrak{m}} \text{min} \cdot \bigotimes_{\mathfrak{m}} \text{Dom}(a) & \bigsqcup_{\mathfrak{m}} \text{dim}(a) \end{array}$ O Reld Capter ODBC.

**LO PEOR**

- Compatible con los principales escritorios

**LO MEJOR**

- Capacidad de importar bases de datos .mdb.

- Trabaja con bases de datos MySQL PostGreSQL.

Linux.

- No puede importar los objetos creados a partir de una base de datos de Access. - Falta de soporte - No tiene control para subformularios.

Si deseas trabajar con una base de datos creada con Microsoft Access al terminar de importarla debes establecer nuevamente las relaciones entre las tablas y volver a crear las consultas y demás objetos de la base de datos original, ahora desde Kexi.

Kexi es a KDE como Microsft Access es a Windows, pero además es una de las pocas aplicaciones que permiten importar las bases de datos generadas con dicha aplicación al sistema operativo Linux.

#### Análisis de software

# **IEI laboratorio**

Organizar el trabajo y las tareas pendientes que se tiene por hacer es algo fundamental si se quiere aprovechar el tiempo al máximo. Una buena opción para hacerlo de forma sencilla es utilizar un gestor de tareas como Task Coach.

Task Coach está desarrollado en Python, utilizando wxPython para la interfaz gráfica de usuario. Para generar la documentación de la API es necesario tener instalado epydoc y para la generación de diagramas de herencia es necesario tener instalado Graphviz. De forma general Task Coach v1.3.11 constituye un administrador personal de tareas de código abierto, repleto de funciones útiles, es un sencillo gestor para realizar un seguimiento de las tareas personales y listas de tareas pendientes. Task Coach está diseñado para hacer frente a las tareas compuestas de código abierto y multiplataforma.

Cada vez que vayas a añadir una tarea, el programa te pedirá un título (asunto), una descripción, un número de prioridad, la fecha de inicio, la fecha prevista y la fecha de finalización. Asimismo te permitirá opcionalmente programar un recordatorio para esa tarea, según tus necesidades. Las tareas pueden ser visualizadas como una lista o en forma de árbol.

El programa soporta varios filtros para, por ejemplo, esconder las tareas terminadas, o ver sólo tareas sin hacer. Una función muy interesante es la posibilidad de crear las tareas arrastrando un email desde Outlook o Thunderbird sobre el visor de tareas. También es posible anexar adjuntos arrastrando y soltando archivos desde Outlook y Thunderbird sobre el apartado "Anexos".

Tanto las tareas como las notas pueden ser asignadas a categorías definidas por el usuario, el tiempo que también puede ser visualizado por periodos individuales de esfuerzo: por día, semana y por mes.

Finalmente, las tareas, notas, esfuerzos y categorías pueden ser exportados a formato HTML y CSV,

# **Task Coach**

**8**

Karen C. Zerquera Soto / karen.zerquera@ssp.jovenclub.cu

#### **Requerimientos mínimos**

**Memoria RAM:** 128 Mb **Procesador:** Intel a 1Ghz **Instalación:** 11,12 Mb **Espacio en HDD:** 100 Mb **Sistemas Operativos:** Windows, Linux, Mac, BSD. **Otros:** -

**Descargar de la URL** www.revista.jovenclub.cu/apli/TaskCoach-1.3.11.rar **Utilizar Para** Organizar tareas, diseñado para crear, edi-

# **LO MEJOR**

- Posee varios formatos para exportar las tareas.

- Posibilidad de crear tareas y subtareas.

- Campos para añadir notas y archivos adjuntos.

## **LO PEOR**

- Seguimiento de tareas manuales.

- Sistema de avisos mejorable.

- Problemas al remover ítems del registro con valores.

e impresos de acuerdo a la vista actual, incluyendo filtros y orden de selección.

Task Coach te permite administrar todas las tareas pendientes de forma sencilla y cómoda, creando listas que puedes estructurar en varios niveles. Cada tarea cuenta con su propia ficha con título, descripción, nivel de prioridad y otros datos. Así, de un vistazo podrás saber exactamente qué es lo que debes hacer primero sin falta, y qué puedes dejar para otro momento. Task Coach es una manera muy práctica de organizar tu tiempo y tu esfuerzo con mayor eficacia.

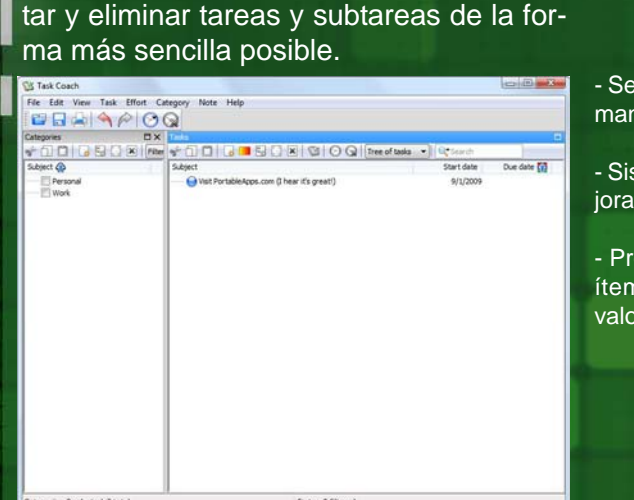

Análisis de software

# **IIIEI laboratorio**

El subtítulo es el texto que aparece en el borde inferior de una imagen, con frecuencia superpuesto a ella, aportando información adicional sobre la misma o traduciendo una narración o diálogo conducido en un idioma extranjero. Apreciados por los aficionados al cine, por permitir la audición de la voz del actor original, se emplean también como ayuda para mejorar el conocimiento de un idioma, o como sustituto de la banda sonora para personas con deficiencias auditivas. En nuestro país el empleo del subtítulo está generalizado tanto en los cines como en los programas de televisión.

Subtitle Workshop es una potente herramienta de edición y creación de subtítulos. Soporta más de cincuenta formatos de subtítulos y ofrece edición, conversión y creación de nuevos subtítulos con una interfaz muy práctica, clara y funcional. Se destaca por ofrecer una fácil edición de todos los elementos que componen este "arte" de los subtítulos; el texto en sí, la duración, cuándo aparece y cuándo se oculta. Mezcla menús de fácil acceso y características obligatorias con funciones avanzadas y una destacable velocidad y estabilidad, reduciendo dramáticamente el tiempo de edición de subtítulos. Incluye la función para chequear ortografía y un avanzado modo de vista previa con el vídeo, el cual hará la tarea aún más fácil.Otras características:

- Puede manejar subtítulos basados en cuadros y en tiempo.

- Consigue cargar archivos como texto plano, así tú mismo logras poner los tiempos.

- Soporta leer y escribir tags de estilo (negrita, cursiva, subrayado) y tag de color en los formatos que lo soportan.

- Soporta Configuración de Salida en los formatos DVDSubtitle, SAMI, Sonic Scenarist, SubStation Alpha, SubViewer 1 & 2 y TMPlayer.

- Soporta guardar un subtítulo en un formato personalizado.

- Soporta multi-lenguaje (actualmente están disponibles más de 35 lenguajes!).

- Permite alternar interfases para adaptarse a las necesidades del usuario, puedes activar/desactivar el modo de Vista previa con el vídeo y activar /

# **Subtitle Workshop**

Jorge Ricardo Ramírez Pérez / jorge08023@vcl.jovenclub.cu

## **Requerimientos mínimos**

**9**

**Memoria RAM:** 512 Mb **Procesador:** Celeron 2.66 GHz o superior **Instalación:** 1.5 Mb **Espacio en HDD:** 2.18 Mb **Sistemas Operativos:** Windows **Otros:** -

> **Descargar de la URL** www.revista.jovenclub.cu/apli/ SubtitleWorkshop251.rar

**Utilizar Para** Editar subtítulos de archivos de video.

# - Es software libre.

títulos.

en disco.

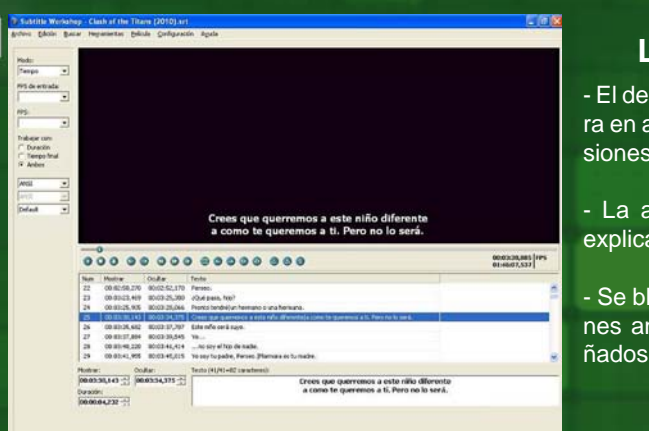

# **LO PEOR**

- Muy efectivo con todo tipo de formatos de sub-

**LO MEJOR**

- Ocupa poco espacio

- El desarrollador demora en actualizar sus versiones.

- La ayuda carece de explicaciones gráficas.

- Se bloquea en ocasiones ante subtítulos dañados.

## desactivar el modo Traductor.

- Posibilita chequeos y correcciones opcionales automáticas al cargar el subtítulo."Modo Traductor" amigable para el usuario.

Para empezar a trabajar vamos al menú Archivo/ Cargar / Original o bien Archivo / Cargar subtítulo y abrimos el subtítulo que vayamos a manejar. Al cargar el subtítulo, se nos presenta la pantalla del Subtitle Workshop, en la parte superior aparece el vídeo asociado al subtitulo con los controles que nos permiten manipularlo.

**27** Es una aplicación muy útil y efectiva para la edición de subtítulos para vídeos digital.

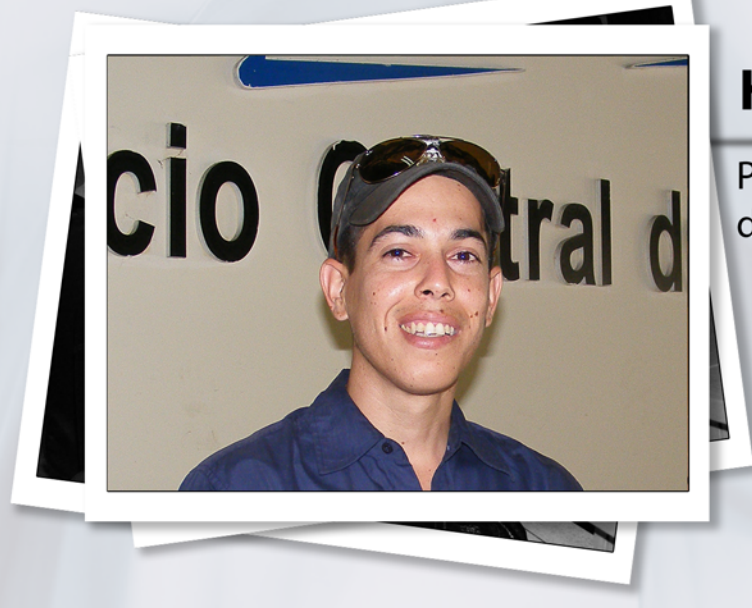

Por Raymond J. Sutil Delgado

### **¿Desde Cuándo eres Colaborador de Ecured, y que significa serlo?**

Comencé a colaborar en la EcuRed a finales del año 2010 cuando la Enciclopedia era un proyecto visible solo en los Joven Club de La Habana y se expandió a las demás provincias de Cuba. Claro, no fue por la cuenta que uso actualmente, sino por una general que se creó en aquella etapa para mi municipio. Fue cuando se pidió que empezaran a crear y subir artículos sobre las localidades de la región. De allí nacieron mis primeros trabajos enciclopédicos. No tan buenos como los de ahora, luego de un año y tanto de experiencia, pero ahí están!!! Al principio, sin mentirles, mis ansias colaborativas no fueron las mejores; pienso que por desconocimiento y cierto miedo a lo desconocido. Luego fue naciendo el deseo de aprender más y mejor, dar sobresaliente a mis contribuciones en la herramienta.

#### **¿Experiencias como colaborador de Ecured?**

Con la desactivación del Editor Enriquecido (una herramienta para crear/editar) regresan avasallando los miedos pasados, las quejas. Pero nada resuelve no hacer, así que seguí pa'lante y sin retroceso.

Ya pasado un tiempo, el mes de marzo del 2011, producto a mi buen recorrido y a la necesidad de moderadores que radiquen en la provincia camagüeyana me hacen la propuesta. Estuve aproximadamente 15 días bajo prueba y comencé la titánica tarea de moderador. Que al comienzo todo quehacer

# **Humberto Javier Pestana González**

## Participante del primer encuentro de colaboradores de Ecured

dirigido a esa función las realicé siendo un inexperto en la materia moderativa; dando tumbos, cabezazos con otros usuarios, pero siempre aprendiendo en favor del proyecto.

Las experiencias son tantas, desde el enriquecimiento del conocimiento general y cultural hasta el moldeamiento psíquico de mi carácter. No es fácil corregir a los demás!!! Y hacerlo de una manera que estos lo entiendan como un señalamiento constructivo es todo un arte. Lo importante es que el proceso se autocorriges uno mismo.

#### **En este primer encuentro ¿Cuáles fueron tus impresiones?**

Este Primer Festival, tan esperado, me abrió nuevas puertas, oportunidades de conocer a los colegas e interactuar físicamente con ellos por primera vez después de ya casi un años de trabajo en conjunto. Conocer una parte de la Gran Ciudad, jajaja!! sin penas, este guajiro no había tenido el placer de pisar asfalto capitalino. Sobretodo y necesario contribuyó a enlazar, sincronizar criterios y formas de trabajo en aras de EcuRed: "Una ventana cubana al conocimiento universal". Las conferencias impartidas por los especialistas nos brindaron la importancia de este proyecto que llegó para quedarse y la visita al Colegio Universitario San Gerónimo de La Habana y posteriormente a la zona más antigua de la capital cubana nos brindó la posibilidad de pasar momentos inolvidables. En fin, de maravillas; y siendo que dejó un abierta la puerta para futuro Segundo Festival.

#### **A partir de ahora ¿Cuáles son tus motivaciones?. Si hubiera otro encuentro ¿Qué aportarías a él?**

Preparar la herramienta para el salto histórico a la tercera etapa que será, entre otras cosas, procesar, moderar y mejorar contenidos redactados por colaborares en otras partes fuera de "La Llave del Golfo". Después de un primero el corazón siempre añora un segundo. Deseo que este quede ahí, sino sea el amanecer de nuevos debates, proyectos desarrolladores.

1987 - 2012

# un presente lleno de futuro

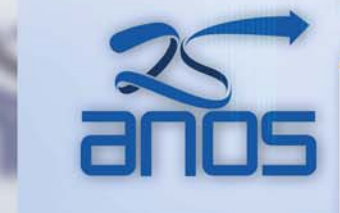

Prestando atención diferenciada a las personas que presentan discapacidad física o intelectual

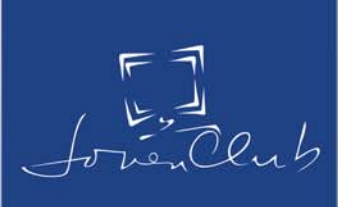

# **Italler**

# **Timbre electrónico de dos tonos**

**José González Saavedra / jose.gonzalez@ssp.jovenclub.cu**

Desde hace mucho se utilizan medios para anunciar que hay alguien a la puerta. Primeramente las aldabas, le sucedieron los timbres eléctricos y actualmente los timbres electrónicos. El presente trabajo es precisamente un timbre electrónico de dos tonos que permite variar la frecuencia de cada tono y la frecuencia de conmutación entre ellos. Su construcción es muy sencilla y los componentes resultan de fácil acceso.

La base del timbre está compuesta por dos circuitos integrados 7400 de la familia TTL (Transistor Transistor Logic). Ellos son compuertas lógicas, particularmente 4 NAND de dos entradas. Estos circuitos integrados se alimentan con un voltaje positivo de 5 V. Se puede emplear cualquier Circuito Integrado (CI) TTL que disponga de 4 NAND de dos entradas.

La frecuencia del tono 1 se logra variando el valor del capacitor C2 y para el tono 2 variando el valor del capacitor C3.

La frecuencia de conmutación entre los tonos se obtiene variando el valor de C1.El funcionamiento de este timbre es muy sencillo, al accionar el interruptor B1 se alimenta el circuito compuesto por tres osciladores: el primero compuesto por las compuertas 4 y 5 es el encargado de proporcionar el primer tono; el oscilador

2 compuesto por las compuertas 7 y 8 garantiza el segundo tono; y el oscilador 3 compuesto por las compuertas 1 y 2 conmuta los sonidos que salen por la compuerta 6 a la base de un transistor npn (T1) que hace las veces de amplificador comunicando la señal a un pequeño altavoz (S1).

## **Lista de componentes**

1- 1, 2, 3, 4, 5, 6, 7, 8 Circuito Integrado 7400 2- C1 200 µF 3- C2 10 µF 4- C3 0,47 µF 5- C4 0,033 µF 6- R1 1,3  $k\Omega$  $7 - R22200$ 8- R3 1,5  $k\Omega$ 9- R4 1,2  $k\Omega$ 10- T1 BD 135 o similar 11- S1 Altavoz de 8  $\Omega$ 

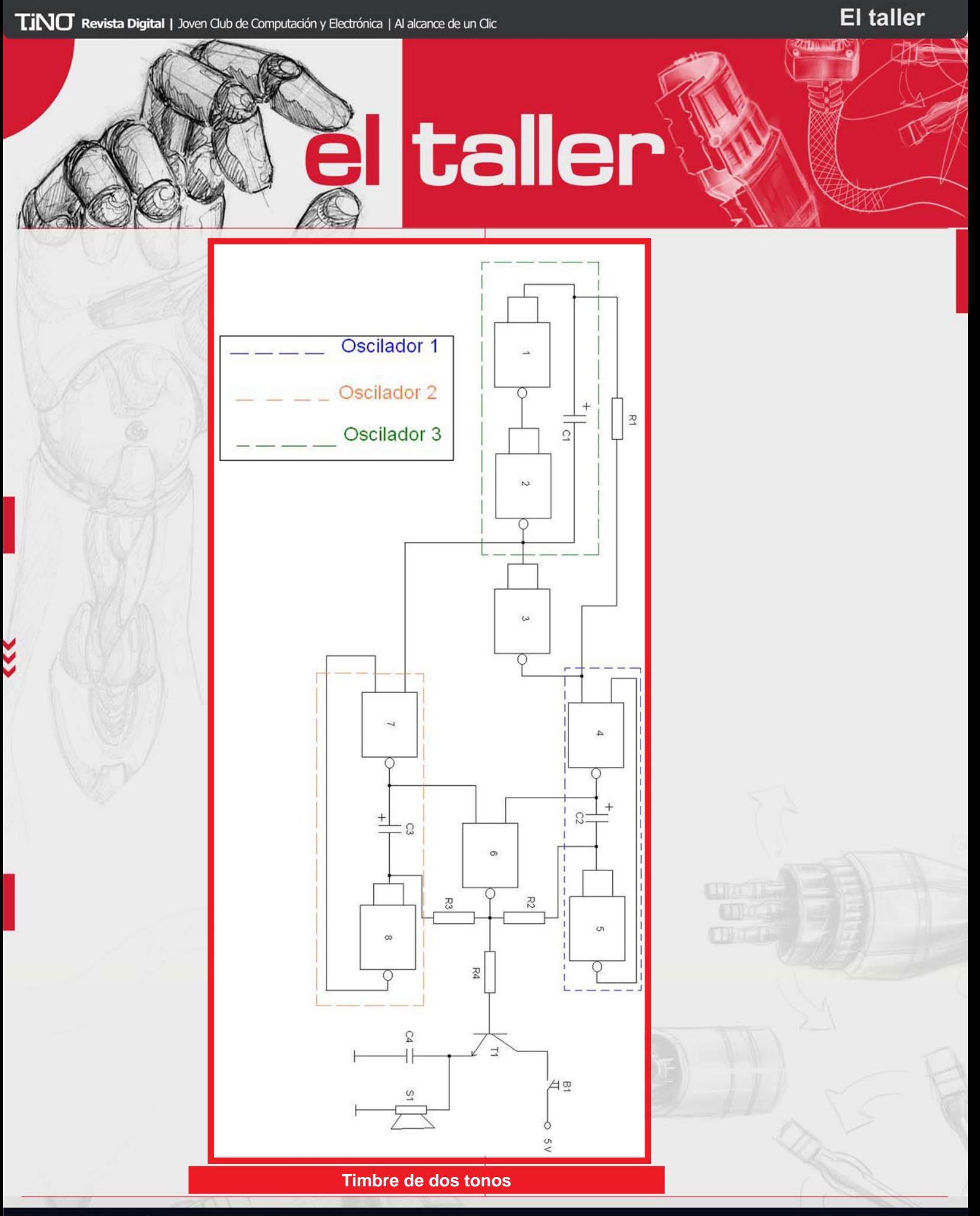

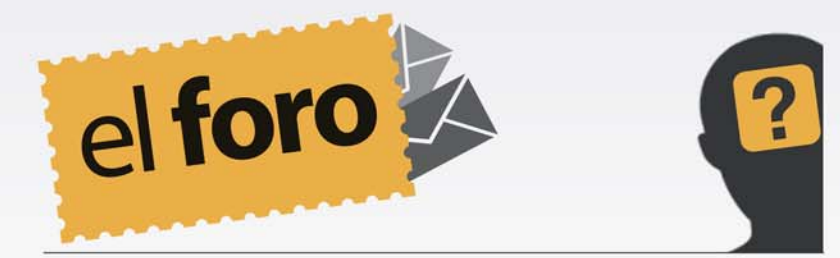

**De:** *Yamil Caballero M. de Oca* **País:** *Cuba* Buenos días tengo en mi poder una notebook que no pose lector ni tengo ninguno externo y por desgracia el sistema se me daño. ¿Cómo puedo instalar este?

En su situación se han visto muchas personas, la solución es sencilla, y consta de varios pasos y la utilización de la aplicación WinSetupFromUSB\_0-2-2.exe. Antes, hay que tener seguridad que tu NoteBook pueda arrancar desde la memoria USB (averiguarlo en la Setup al encender). Lo primero que necesitas es una memoria de 1Gbyte, la cual actuará como bootebale de la instalación de Windows XP. Un CD de instalación de dicho sistema operativo. Como ves debes crear las condiciones desde una PC con lector de CD y puertos USB. Una vez ejecutado el programa para crear la instalación sigue las indicaciones.

Estos son los 6 pasos que debes seguir (marcados en la imagen) :

- Paso 1: Inserta el CD de Windows XP en el lector de CD de tu PC, luego haz clic en Browse - Paso 2: En la ventana que aparece, selecciona la ruta.

- Paso 3: Selecciona el lector de CD donde se encuentra el CD de Windows XP y haz clic en **OK** 

-Paso 4: Haz clic sobre Refresh, luego dale clic a la pequeña flecha a la izquierda y selecciona la memoria USB que utilizarás para arrancar XP -Paso 5: Marca la casilla Fixed en "Force Target disk type"

- Paso 6: Finalmente haz clic en GO.

Ahora pasemos a la instalación de XP. Tan solo seguimos estos pasos:

- Primero inserta la memoria USB en la Netbook y entra a la BIOS.

- Luego configura la BIOS para que el equipo arranque desde la memoria USB

- Una vez hecho esto, guarda y reinicia el PC

- Obtendrás dos líneas del menú GRUB

- La primera es para elegir el inicio de la instalación

- La segunda será para después de la instalación y el primer inicio de Windows XP

- Por lo tanto, deberás arrancar desde la memoria USB hasta que Windows XP sea completamente instalado.

- Sigue el proceso de instalación como en una instalación normal.

Y listo! Windows XP ha sido instalado desde tu memoria USB.

Puede descargar la aplicación desde: www.revista.jovenclub.cu/ WinSetupFromUSB.rar

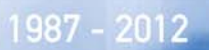

# un presente lleno de futuro

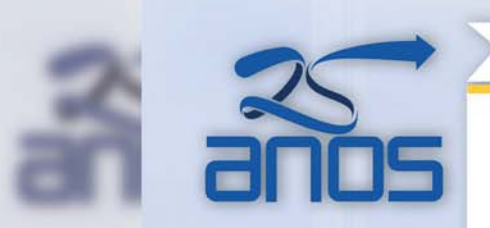

Atendiendo personalizadamente a los diversos sectores sociales

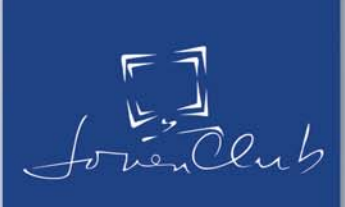

**El nivel** 

**VIDEOJUEGOS MUNDO DE** 

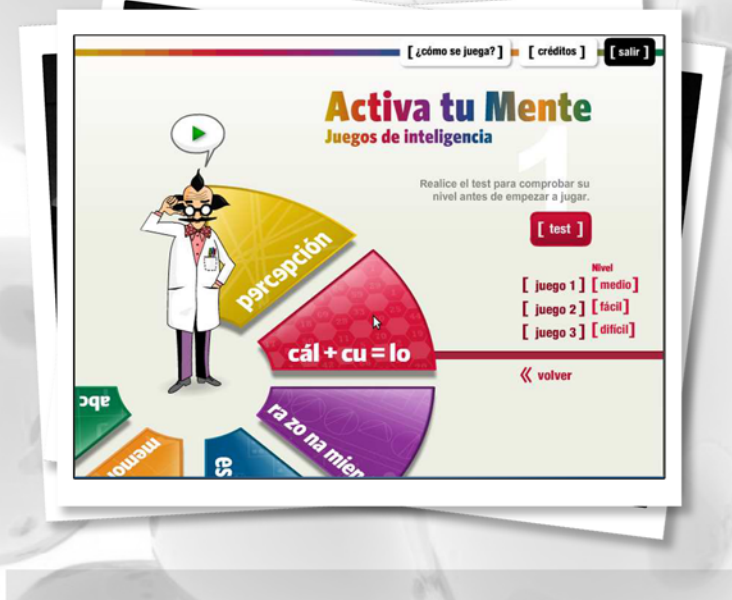

**Yolagny Díaz Bermúdez / yolagny.diaz@mtz.jovenclub.cu**

Se habla con mucha frecuencia de juegos que contribuyen a desarrollar habilidades con el uso de los periféricos de las computadoras, incluso aquellos que contribuyen con el desarrollo del pensamiento estratégico, pero qué hay de los juegos de inteligencia, es decir aquellos destinados directamente al entrenamiento neuronal. De la misma manera que el deporte es importante para mantener la forma física, el ejercicio mental es importante para el cerebro, incluso en la entrada a la etapa de Adulto mayor, en la cual la memoria a corto plazo comienza a fallar o en edades anteriores para evitar que esto suceda, juegos como el "gBrainy" y "Activa tu mente" pueden contribuir a mantener el cerebro con todas sus capacidades.

Como bien lo dice su portada de presentación "gBrainy es un juego de preguntas capciosas, para divertirse y entrenar el cerebro, incluye:

- Puzles lógicos: Diseñados para desafiar tus capacidades de razonamiento y pensamiento.

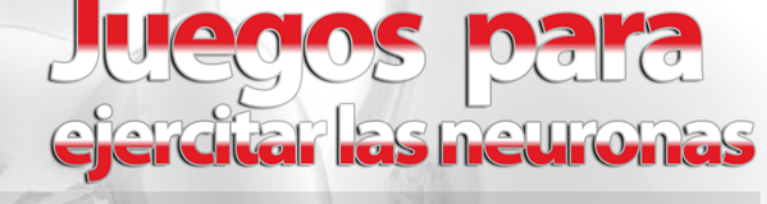

- Cálculo mental: Operaciones aritméticas que prueban tus habilidades de cálculo mental.

- Entrenadores de memoria: Para probar y mejorar tu memoria a corto plazo.

- Analogías verbales: "Desafía tu actitud verbal"

Desde el punto de vista técnico gBrainy constituye un entrenador mental programado en C#, disponible para el sistema operativo GNU/Linux (Ubuntu, Debian, Mandriva y Suse), aunque existe una versión para Windows, y lo mejor de todo, bajo licencia GPL. A la hora de jugarlo brinda la oportunidad de ajustarlo a tus preferencias tomando en consideración usuarios con algunas discapacidades, por ejemplo permite en el menú Configuración/Preferencias seleccionar o no la opción de Omitir los juegos que usan colores (amigable para usuarios daltónicos); ajustar el nivel de dificultad entre fácil, medio o avanzado; aumentar o disminuir el tiempo en segundos para memorizar los desafíos; entre otras.

Algo muy interesante de este juego es que ofrece la posibilidad de guardar los juegos en PDF para imprimirlos y realizar las pruebas en papel o sin conexión a Internet muy práctico para ejercitar fuera de la computadora.

Otro juego destinado a ejercitar el órgano más importante dentro del cuerpo humano es "Activa tu mente", el cual presenta una colección de TINO Revista Digital | Joven Club de Computación y Electrónica | Al alcance de un Clic

**El nivel** 

æ

mwe UN MUNDO DE VIDEOJUEGOS

juegos relacionados con las habilidades y la inteligencia práctica: las estrategias, la perspicacia, la imaginación, la agudeza, la agilidad, la deducción, la capacidad de reacción, etc., por lo que no es necesario poseer grandes conocimientos para resolverlos.

Independientemente de que se planteen como un entrenamiento y que conformen un método para estimular la actividad cerebral, los juegos de Activa tu Mente se presentan de forma lúdica, son divertidos, amenos y motivadores. Los 432 juegos que conforman el programa, presentados en 12 cuadernos, están clasificados según seis habilidades, que los psicólogos coinciden en seleccionar como indicadores esenciales de la inteligencia: Percepción, Cálculo, Espacio, Lenguaje, Memoria y Razonamiento.

*- Percepción:* Los juegos dentro de esta categoría se enfocan en el sentido de la visión, el cual es el sistema sensorial más importante y el que más utilizamos las personas para obtener información exterior. La manera que tenemos de recibir, organizar y asimilar las cosas que vemos es lo que configura el procesamiento visual.

*- Memoria:* Los juegos ubicados en esta categoría se encuentran destinados a mejorar mediante el ejercicio la capacidad que nos permite registrar, codificar, consolidar, almacenar, acceder, recuperar y reutilizar todas las informaciones y los conocimientos que vamos acumulando a lo largo de nuestra vida.

*- Lenguaje:* Los juegos dentro de esta área están destinados a fortalecer el lenguaje, el cual es un proceso cerebral muy complejo, en el que intervienen muchas áreas, pero una de las habilidades más fáciles de desarrollar.

- Cálculo: El tipo de juegos que se incluyen den-

tro de este apartado no tiene nada que ver con las matemáticas escolares que tanto miedo nos daban a algunos, sino con la idea de lógica matemática, de matemática recreativa. Las operaciones necesarias para resolver los juegos no van más allá de las operaciones matemáticas básicas: sumar, restar, multiplicar y dividir.

*- Espacio:* La organización o estructuración espacial (lo que se entiende por inteligencia espacial) es la habilidad intelectual vinculada a la capacidad para comprender y manejarse en el espacio y con los objetos que hay en él y tiene que ver con la capacidad para percibirlos y reconocerlos, de esta forma fueron concebidos los juegos de esta área.

*- Razonamiento:* El razonamiento lógico es una de las operaciones básicas que interviene en casi todas las actividades mentales, especialmente presente en el lenguaje y en la capacidad para operar. Razonar es casi sinónimo de pensar, de discurrir; es el mecanismo básico de la inteligencia y el principal origen del conocimiento. De ahí su importancia.

Activa tu mente además de ser un juego que nos brinda entretenimiento y salud mental consume muy pocos recursos de la computadora pues requiere como mínimo 128 MB de RAM y una tarjeta gráfica 64 MB 800×600 pixels a 16 bits.

Si eres joven estos juegos te ayudaran a reforzar la agilidad, y si eres adulto mayor podrás disminuir el deterioro del sistema nervioso debido al envejecimiento y mantener el rendimiento de su cerebro en buenas condiciones. Solo 15 minutos diarios de entrenamiento mental a través de juegos son suficientes para estimular las neuronas y desarrollar la mente, además buscas salud día a día de forma agradable.

**El nivel** 

**VIDEOJUEGOS NUNDO DE** 

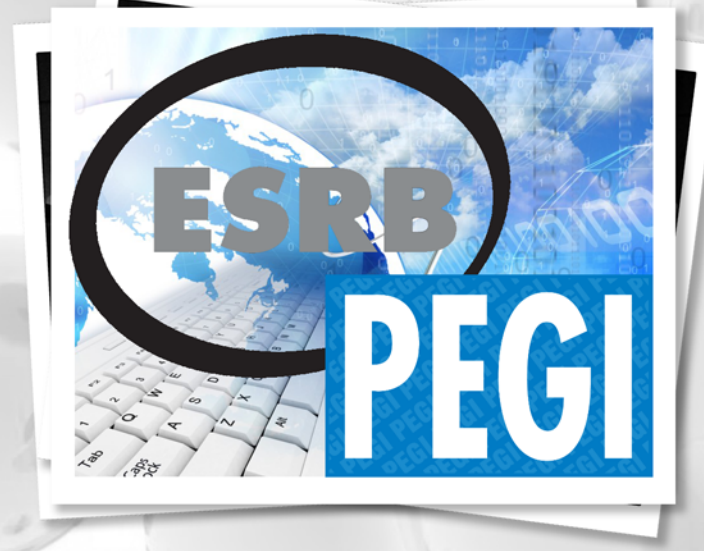

**Raymond J. Sutil Delgado / raymond@jovenclub.cu**

Los videojuegos, se han convertido en la primera opción de entretenimiento por excelencia de niños, niñas, adolescentes y jóvenes (y no tan jóvenes). Por lo que clasificar los juegos que se adecuen a cada edad y a los valores de nuestra sociedad, es una necesidad que hoy debemos poner en práctica.

Un sistema de clasificación de contenido de videojuegos es un sistema usado para la clasificación de videojuegos en grupos idóneos relacionados. La mayoría de estos sistemas están asociados con y/o patrocinados por un gobierno.

Referencias de clasificación de estas aplicaciones de ocio, tenemos en países europeos, Estados Unidos, Canadá, Brasil, Argentina, Bolivia y México. Siendo estos 4 últimos los únicos países de América Latina que posee un sistema de esta índole. Un caso especial es Australia que posee dos sistemas para un mismo propósito.

Los sistemas más conocidos y difundidos, por su calidad y seriedad a la hora de clasificar son: ESRB, PEGI y OFLCA y OFLCNZ (Australia). Los mismos se basan en la edad, diseños, guión, mecánica de juego, etc.

ESBR: Entertainment Software Rating Board es un sistema norteamericano para clasificar el contenido de los videojuegos, y asignarle una categoría dependiendo de su contenido.

En 2009, había asignado 19.130 categorías a juegos enviados por más de 350 distribuidoras. ESRB realiza de forma independiente clasificaciones, entregando lineamientos y los principios de privacidad para la industria de los videojuegos. Primero clasifica los videojuegos según su contenido de violencia física o verbal y otros elementos como el contenido sexual. Esta clasificación orienta y ayuda a los padres y consumidores a elegir los videojuegos que son correctos para su familia, idea propiciada tras la aparición del video juego Mortal Kombat.

### **Las clasificaciones ESRB son tres:**

Clasificaciones normales

- Early Childhood (Primera infancia), de 0 a 5 años y gente con problemas mentales.
- Everyone (Todos), todas las edades o 6 años.
- Everyone 10 and up (Todas las personas mayores de 10 años).

**El nivel** 

AIVE UN MUNDO DE VIDEOJUEGOS

- Teen (Adolescentes), de 13-16 años.

Clasificaciones restringidas - Mature (17+) (Edad madura), de 17 años (Menores deben ir acompañados de un adulto).

- ESRB Adults Only 18+.svg Adults Only (18+) (Sólo adultos), de 18 años (No se admiten menores).

Otras clasificaciones sin restricciones

- Rating Pending (Clasificación pendiente) Ninguna.

Otro sistema con el mismo objetivo es el Pan European Game Information o PEGI es un sistema europeo para clasificar el contenido de los videojuegos y otro tipo de software de entretenimiento.El sistema PEGI se aplica en 25 países sin tener relación alguna con la Unión Europea.

Existen dos formas de clasificación para cualquier software; una de edad sugerida y otra sobre seis descripciones de contenido, tales como el uso de lenguaje indecente, violencia, etc.

Por norma PEGI orienta, se colocan en el anverso y el reverso de los estuches de los videojuegos unas etiqueta, que indican uno de los siguientes niveles de edad: 3, 7, 12, 16 y 18, indicando de manera fiable la idoneidad del contenido del juego en términos de protección de los menores (no tienen en cuenta el nivel de dificultad ni las habilidades necesarias para jugar).

En Cuba, estamos comenzando en este mundo de los videosjuegos, de forma seria. Dentro de la emergente industria, sería recomendable la intervención de un grupo multidisciplinario, para evaluar y clasificar los videojuegos que se deseen estandarizar en Cuba, así como la clasificación de los juegos en producción de factura nacional. Pues actualmente, no se cuenta con un sistema parecido a los anteriores, teniendo en cuenta además, que la gran mayoría de los videojuegos que son usados en el país, son desarrollados por compañías extranjeras.

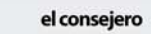

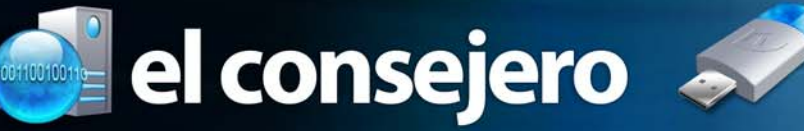

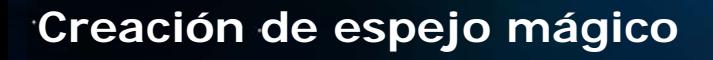

#### **Pedro Julio Arana Graciáa / pedro01015@mtz.jovenclub.cu**

Este truco se realiza con la aplicación Adobe Photoshop y su objetivo es aprender a voltear una imagen para producir su reflejo en forma de espejo.

#### *Paso 1. Comience con una visión.*

*El primer paso es comenzar con una imagen, o más precisamente, con una visión de la imagen final reflejada. Se recomienda que utilice una copia de la fotografía y nunca trabajar en los archivos originales. ¡Se lo aconsejo!*

#### *Paso 2. Cree una imagen volteada de la original.*

*Crear una imagen volteada de la original es fácil. Comience utilizando la herramienta Marco para seleccionar el área de la imagen original. Seleccione Edición > Copiar. A continuación seleccione Archivo > Nuevo. Cuando se haya creado el documento nuevo, tendrá exactamente el mismo tamaño que la imagen copiada. Ahora seleccione Edición > Pegar. La imagen se pegará en el documento nuevo (en una capa nueva). Para voltear la imagen (verticalmente en este caso), seleccione Edición > Transformar > Voltear vertical. Ahora la imagen se volteará.*

#### *Paso 3. Cree el efecto de espejo mágico.*

*Para crear el efecto de espejo mágico, utilice la herramienta Mover y arrastre la imagen volteada hacia el área en blanco de la imagen original. Ahora alinee con precisión las dos imágenes para que parezcan que están perfectamente reflejadas. A continuación, acople la imagen seleccionando Capas > Acoplar.*

#### *Paso 4. Conclusión.*

*Otra opción divertida para las imágenes reflejadas verticalmente (también se pueden crear imágenes reflejadas horizontalmente) consiste en crear un efecto en el que la imagen original aparezca reflejada en agua. Se hace así: seleccione la parte reflejada de la imagen (la mitad inferior) mediante la herramienta Marco. Seleccione Filtro > Distorsionar > Ondas marinas. Experimente con distintos tamaños y magnitudes de ondas marinas hasta que le satisfaga el efecto. Haga clic en OK. A continuación, elija Selección > Deseleccionar para deseleccionar el área en el que se ha aplicado el filtro Ondas marinas. Por último, utilice la herramienta Recortar para recortar la fotografía como desee.*

# **Poner las páginas de man en español**

**Anadalis Pérez Rodríguez / anadalis.perez@ssp.jovenclub.cu**

¿Cómo poner las páginas de man en español? Permite conocer a fondo las utilidades de cualquier comando.

Para buscar información sobre el comando nano, basta con escribir en el terminal: man nano

Toda la información, muy detallada por cierto, aparecerá en inglés. Para verla en español, basta con escribir lo siguiente en un terminal:

- *1- sudo apt-get update*
- *2- sudo apt-get upgrade*
- *3- sudo apt-get install manpages-es manpages-es-extra*
- *4- sudo dpkg-reconfigure locales*

Esto funciona en Ubuntu. Los comandos que no tengan las páginas traducidas se mostrarán en Inglés. Recuerden que son muchos comandos, hay muchos que están traducidos pero otros no.

# **Copiar/Mover a carpeta, en el menú contextual de Explorer**

#### **Inoelvis Muñoz Hidalgo / inoelvis.munoz@grm.jovenclub.cu**

Una funcionalidad oculta en Windows XP y Windows Vista es la posibilidad de pinchar con el botón derecho en un archivo, Copiar a Carpeta o Mover a Carpeta y mostrar un cuadro de diálogo preguntando a donde quieres que el archivo se mueva o se copie.

Para hacerlo debemos editar el registro, por lo que debes tener una copia de respaldo del registro.

- *1- clic en Inicio, Ejecutar*
- *2- Escribe Regedit*

*3- Ir a HKEY\_CLASSES\_ROOT/AllFilesystemObjects/selles/ ContextMenuHandlers.*

*4- Una vez ahí hace clic derecho y selecciona Nuevo->Clave.*

*5- Como nombre debe ponerle "Copiar a". Luego hace doble clic encima de la clave creada, y coloca en valor Predeterminado: {C2FBB630-2971-11D1-A18C-00C04FD75D13}*

*6- Si también desea la opción "Mover a la carpeta" debe seguir el mismo proceso pero con el nombre "Mover a" y valor {C2FBB631-2971-11D1-A18C-00C04FD75D13}*

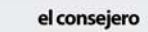

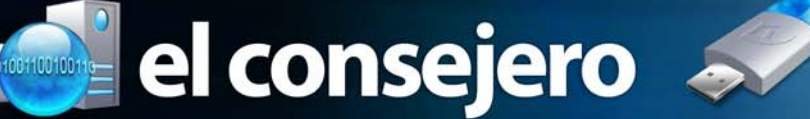

# **¿Cómo acelerar Firefox en el sistema operativo Linux?**

#### **José M. Torres Cerviño / jose.torres@ssp.jovenclub.cu**

Podemos optimizar el funcionamiento local del navegador FireFox, en el sistema operativo GNU/Linux. Lo primero es ver el comportamiento de la awesome bar que se muestra en la barra de direcciones al momento de teclear alguna URL.

Esta awesome bar, en Linux, usa la base datos SQL Lite del sistema para guardar los datos de todas las web y las URL relacionadas, por lo que cada vez que usamos la barra de direcciones para escribir el nombre de un sitio web, esta realiza consultas a la base de datos.

Cuando la awesome bar se va llenando de esta información, hace que Firefox se vuelva cada vez más lento. Por lo que para optimizar la base de datos de Firefox en SQL Lite y así mejorar la velocidad ejecutaremos el siguiente comando en la Terminal:

*for f in ~/.mozilla/firefox/\*/\*.sqlite; do sqlite3 \$f 'VACUUM;'; done*

# **¿Cómo bloquear un sitio web no deseado en Ubuntu Linux?**

#### **José M. Torres Cerviño / jose.torres@ssp.jovenclub.cu**

Si el equipo en que utiliza Ubuntu es usado por alguien más, es posible que desee bloquear ciertos sitios de Internet y asegurarse de que no se abran en el sistema. Por ejemplo, para sus hijos menores. Siga los siguientes pasos:

Es muy simple no requiere ninguna aplicación extra, solo tiene que hacer una simple inscripción en el fichero: /etc/ hosts. Este archivo es muy importante porque se ocupa del DNS y manejo de Internet en los sistemas basados en Linux.

*1- Para bloquear parte de la apertura del sitio, abre el archivo /etc/hosts y escribe el siguiente comando en el terminal:*

*gedit/etc/hosts*

*2- Añadir la siguiente línea: 127.0.0.1 domain.com*

Aquí debe cambiar domain.com con el "Nombre del dominio" que desea bloquear. Ahora cada vez que hay un intento de abrir el sitio web bloqueado, el navegador mostrará el mensaje "Error de conexión"

# **Descarga automática de webs completas**

**José M. Torres Cerviño / jose.torres@ssp.jovenclub.cu**

Para descargar una web completa con todas las páginas a las que apunta y todos sus elementos de forma recursiva-

Podemos usar la aplicación wget tecleando el siguiente comando:

*1- wget -r http://www.lawebquesea.com*

 *(Donde http://www.lawebquesea.com, es la URL que debemos cambiar)*

Puede usar un fichero de texto con un listado de sitios web. Así de esta forma puedes descargarlas todas de una sola vez tecleando:

*2- wget -r -i listadewebs.txt*

NOTA: Algunas páginas están expresamente protegidas para que no sean bajadas por este método, por lo que esto no funcionará en todos los casos. Tampoco funciona con páginas creadas con Flash.

# **Haciendo Imágenes de CD rápidamente**

#### **José M. Torres Cerviño / jose.torres@ssp.jovenclub.cu**

Nos permite crear imagen a un CD. De forma rápida y solo usando unos cuantos comandos.

Muchas veces usamos programas gráficos para grabar CDs que no son más que frontends para los programas cdrecord, mkisofs, cdrdao, etc.

*Para hacer una imagen podemos usar simplemente cat o dd:*

*dd if=/dev/cdrom of=imagen.iso*

Otra vía:

*cat /dev/cdrom > imagen.iso*

*Ambos comandos hacen lo mismo, después, quemamos con cdrecord o con lo que queramos:*

*cdrecord -v speed=VELOCIDAD dev=GRABADORA imagen.iso*

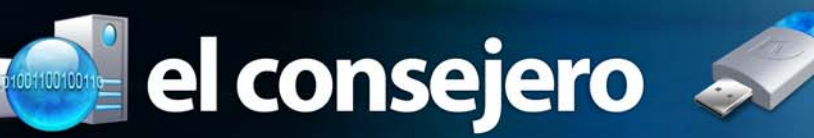

# **Crear marcos de textos vinculados**

#### **Lidisve León Martínez / lidisve.leon@ssp.jovenclub.cu**

Con este truco vas a aprender una técnica para crear marcos de texto "Encadenados" es muy útil para realizar maquetaciones especiales.

*1-Crea un documento nuevo en Open Office org Writer.*

*2-Ir al menú Insertar /Selecciona la opción marco y asigna las siguientes propiedades:*

- *Ancho: relativo 45%*
- *Alto: relativo 95%*
- *Posición horizontal: izquierda*
- *Anclaje: al párrafo.*

*3-En la pestaña Opciones compruebe el nombre del marco; presumiblemente será Marco1.*

*4-A continuación, selecciona el marco, cópialo y pégalo fuera del mismo. Aparecerá un nuevo marco a la derecha.*

*5-Accede a sus propiedades pulsando el botón derecho y comprueba el nombre, que debería ser Marco2.*

*6-Pulse en el documento, fuera de los marcos, y seguidamente, menú Insertar, Salto manual, Salto de página. Aparecerá una nueva página vacía.*

*7-En la nueva página, vuelva a pegar, aparecerá el Marco3. Accede a sus propiedades pulsando, y en la pestaña Opciones, Anterior, selecciona Marco1.*

*8-Vuelve a pulsar en el documento y repita la operación de pegado. Así aparecerá el Marco4. Accede a sus propiedades, y en la pestaña Opciones, Anterior, selecciona Marco2.*

*Nota: Al llegar a este punto habrás creado dos páginas con dos marcos cada uno, de tal manera que cada uno de los dos marcos está vinculado con su correspondiente de la otra página. Tan solo resta rellenar de texto el "Marco1" para comprobar el efecto. Puedes comprobar como al finalizar el espacio del "Marco1" del texto se extiende al "Marco3" en la siguiente página.*

# **Obligar a reiniciar cuando ocurre un Kernel Panic**

**José M. Torres Cerviño / jose.torres@ssp.jovenclub.cu**

El kernel panic (en español: núcleo en pánico) es un mensaje mostrado por un sistema operativo una vez detectado un error interno de sistema del cual no se puede recuperar. Y cuando ocurre lo obligamos a reiniciar el ordenador.

Esto lo que hace es que si hay un kernel panic espera x segundos y luego reinicia la máquina.

*#cat /proc/sys/kernel/panic 0*

*El valor devuelto indica los segundos que esperará el kernel antes de reiniciar. El valor '0' indica que no se reiniciará nunca.*

*Si queremos habilitarlo, por ejemplo con 10 segundos de espera:*

*# echo "10" > /proc/sys/kernel/panic Podemos comprobar el cambio con: #cat /proc/sys/kernel/panic 10*

*Esta variación no es permanente, por lo que, si queremos que lo sea, deberemos modificar el archivo /etc/sysctl.conf. # echo "kernel.panic=10" >> /etc/sysctl.conf*

*También podemos pasarlo como parámetro durante el arranque, añadiendo 'panic=10' en nuestro cargador de arranque (grub o lilo).*

# **Detener la ventana "Apagar el Sistema"**

#### **Mario Bacallao Ocampo / megatron378@gmail.com**

Si ha pasado algo extremo en Windows y se muestra la ventana de que se esta apagando el sistema, y no le ha dado tiempo a grabar el trabajo que realiza. No se preocupe, siempre hay una solución.

- *1- Haga clic en el Menú Inicio/Ejecutar.*
- *2- Teclee el comando: shutdown –a*
- *3- Haga clic sobre el botón Aceptar.*

Listo desaparece la ventana el sistema queda levantado, ahora puede grabar su trabajo, y se aconseja que reinicie la

PC.

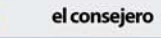

# El navegador

Carlos J. Glez Mtez / carlos.gonzalez@mtz.jovenclub.cu

# **El portal de los profesionales de la apicultura**

**De qué trata el sitio: La apicultura, donde encontrarán debates sobre el trabajo con las abejas, la calidad de las mieles. Así como la demanda sobre los cultivos modificados genéticamente.**

**Utilizar el sitio para: adquirir conocimientos sobre el trabajo con las abejas, para solicitar equipos relacionados con las mismas, puede conocer aspectos sobre la polinización e intercambiar conocimientos con otras personas.**

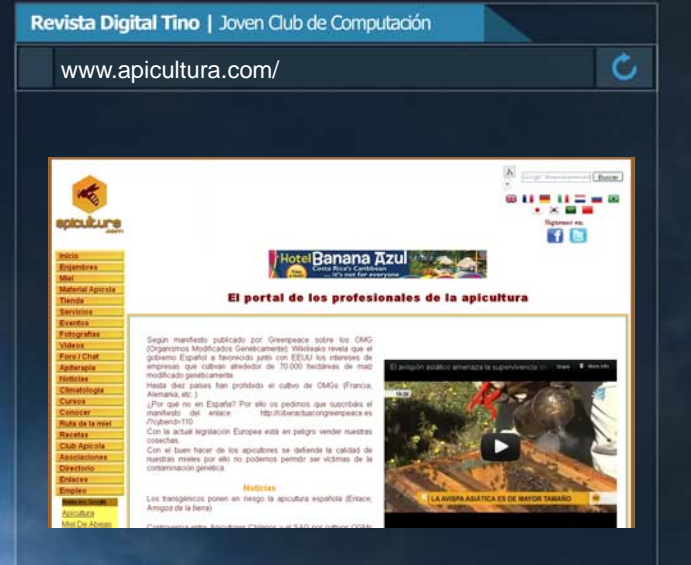

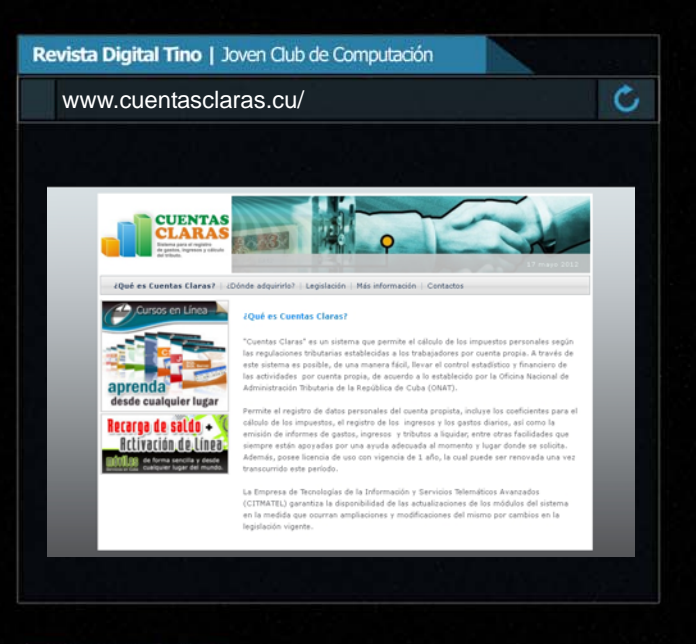

Araí Oliva Cruzata / arai.oliva@mtz.jovenclub.cu

# **Cuentas claras**

**De qué trata el sitio: Es un sistema que permite el cálculo de los impuestos personales según las regulaciones tributarias establecidas a los trabajadores por cuenta propia.**

**Utilizar el sitio para: Registrar al cuentapropista, incluye los coeficientes para el cálculo de los impuestos, el registro de los ingresos y los gastos diarios, así como la emisión de informes de gastos, ingresos y tributos a liquidar, entre otros.** Yolagny Díaz Bermúdez / yolagny.diaz@mtz.jovenclub.cu

# **Radio Caribe**

**De qué trata el sitio: Es el sitio de la radio Pinera, con el acontecer de todo el territorio isleño.**

**Utilizar el sitio para: Conocer sobre las noticias en todos los ámbitos de la sociedad del territorio Isla de la Juventud, municipio especial de Cuba.**

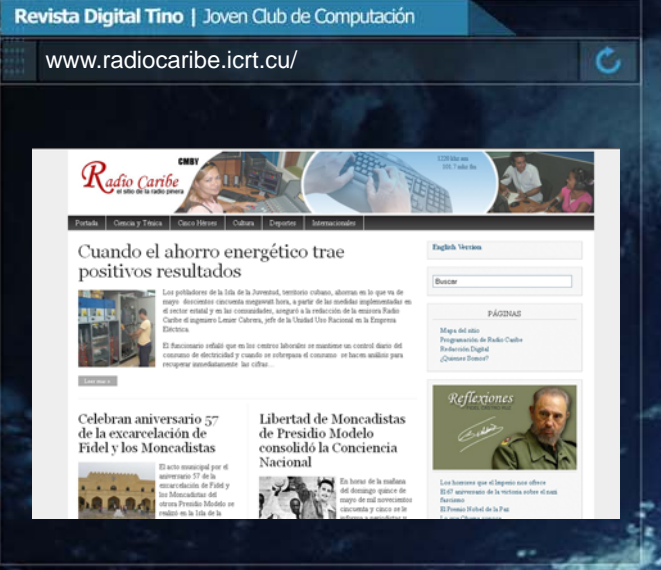

El navegador

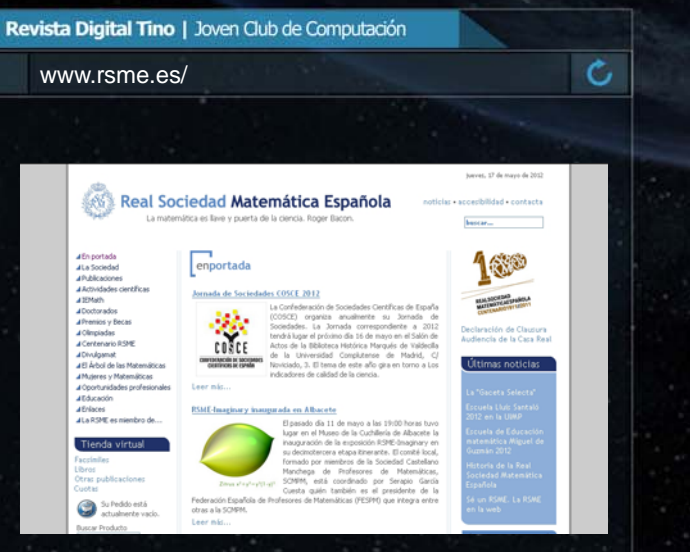

Raymond J. Sutil Delgado / raymond@jovenclub.cu

# **Sitio de la Sociedad Cubana de Enfermería**

**De qué trata el sitio: Sitio de la Sociedad Cubana de Enfermería, donde encontrará información actualizada de Enfermería e Informática, asi como de eventos Nacionales e Internacionales a los cuales podrá acceder.**

**Utilizar el sitio para: ver La Revista Cubana de Enfermería, noticias, la Biblioteca virtual de salud, sitios de interés y más opciones que esperamos sean de su agrado y utilidad.**

Revista Digital Tino | Joven Club de Computación www.enfermeria.sld.cu/ Ċ, **P** infomed

Yury R. Castelló Dieguez / yury02022@ltu.jovenclub.cu

# **Real Sociedad Matemática Española**

**De qué trata el sitio: Sitio web de una sociedad científica cuyo fin es la promoción y divulgación de las Matemáticas y sus aplicaciones, y el fomento de su investigación y enseñanza en todos los niveles educativos.**

**Utilizar el sitio para: conocer las publicaciones, eventos, premios y becas, doctorados, así como curiosidades sobre el mundo e las matemáticas.**

Raymond J. Sutil Delgado / raymond@jovenclub.cu

# **Paradiso With Straight Control of the Control of The Control of The With The With Straight Control of The Control of The Control of The Control of The Control of The Control of The Control of The Control of The Control**

**De qué trata el sitio: Es el sitio de la promotora oficial de turismo cultural de Cuba, pone a disposición del visitante la inmensa riqueza de nuestra cultura.**

**Utilizar el sitio para: acceder al mundo de la creación artística, participar en eventos y festivales, talleres y cursos especializados. Música, literatura, danza, teatro, arquitectura, artes visuales. Todo un conjunto de tradiciones.**

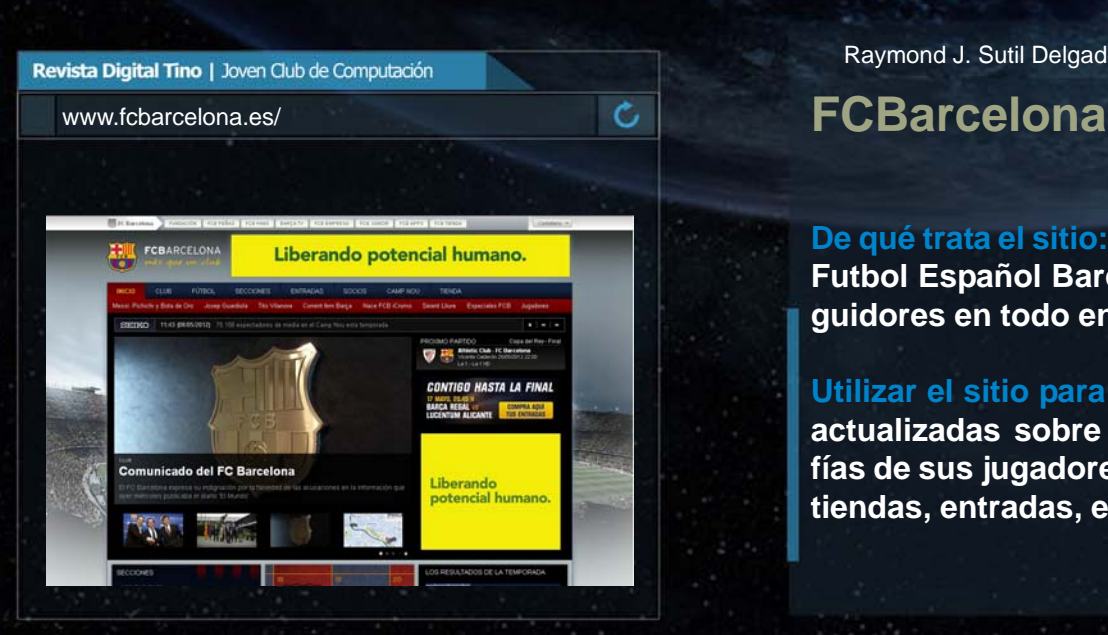

Yenisey Espinel Hernández / yespinelh@gmail.com

**De qué trata el sitio: Es el portal de la Comunidad de Mozilla en Cuba. Publica contenido sobre las aplicaciones Firefox y Thunderbir.**

**Utilizar el sitio para: descargar las más recientes versiones estables y en desarrollo de las aplicaciones estrella de Mozilla, ayuda para principiantes, complementos para Firefox y Thunderbird y hasta su propia Galería de Temas.**

Raymond J. Sutil Delgado / raymond@jovenclub.cu

Revista Digital Tino | Joven Club de Computación

**De qué trata el sitio: Sitio web oficial del Club de Futbol Español Barcelona. Con millones de seguidores en todo en mundo.**

**Utilizar el sitio para: conocer todas las noticias actualizadas sobre este club, eventos, biografías de sus jugadores, resultados de los juegos, tiendas, entradas, etc.**

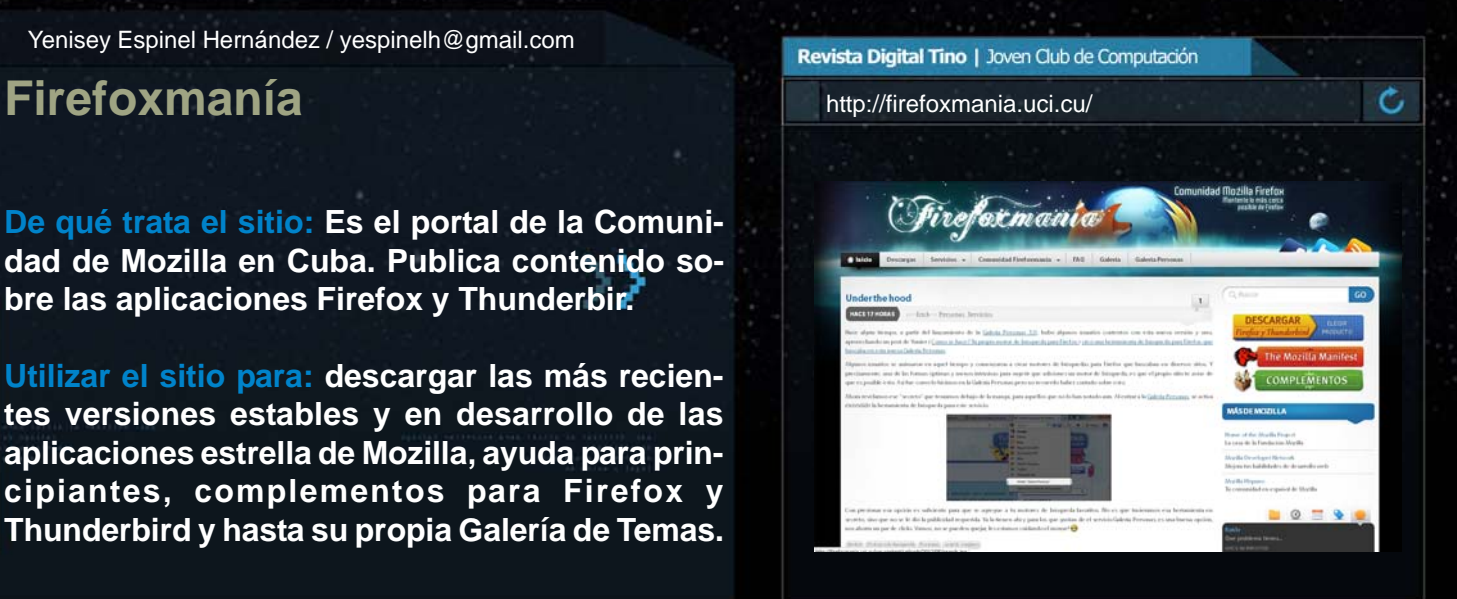

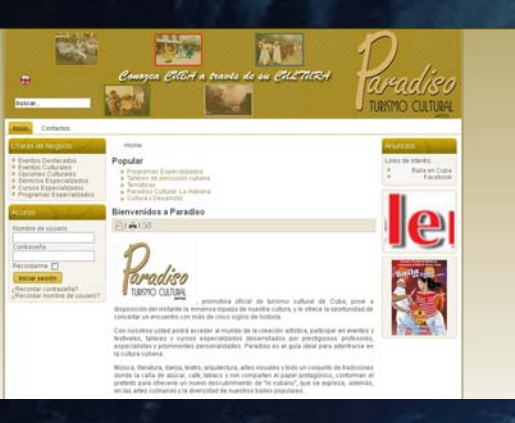

El navegador

 $\mathcal{C}_{\ell}$ 

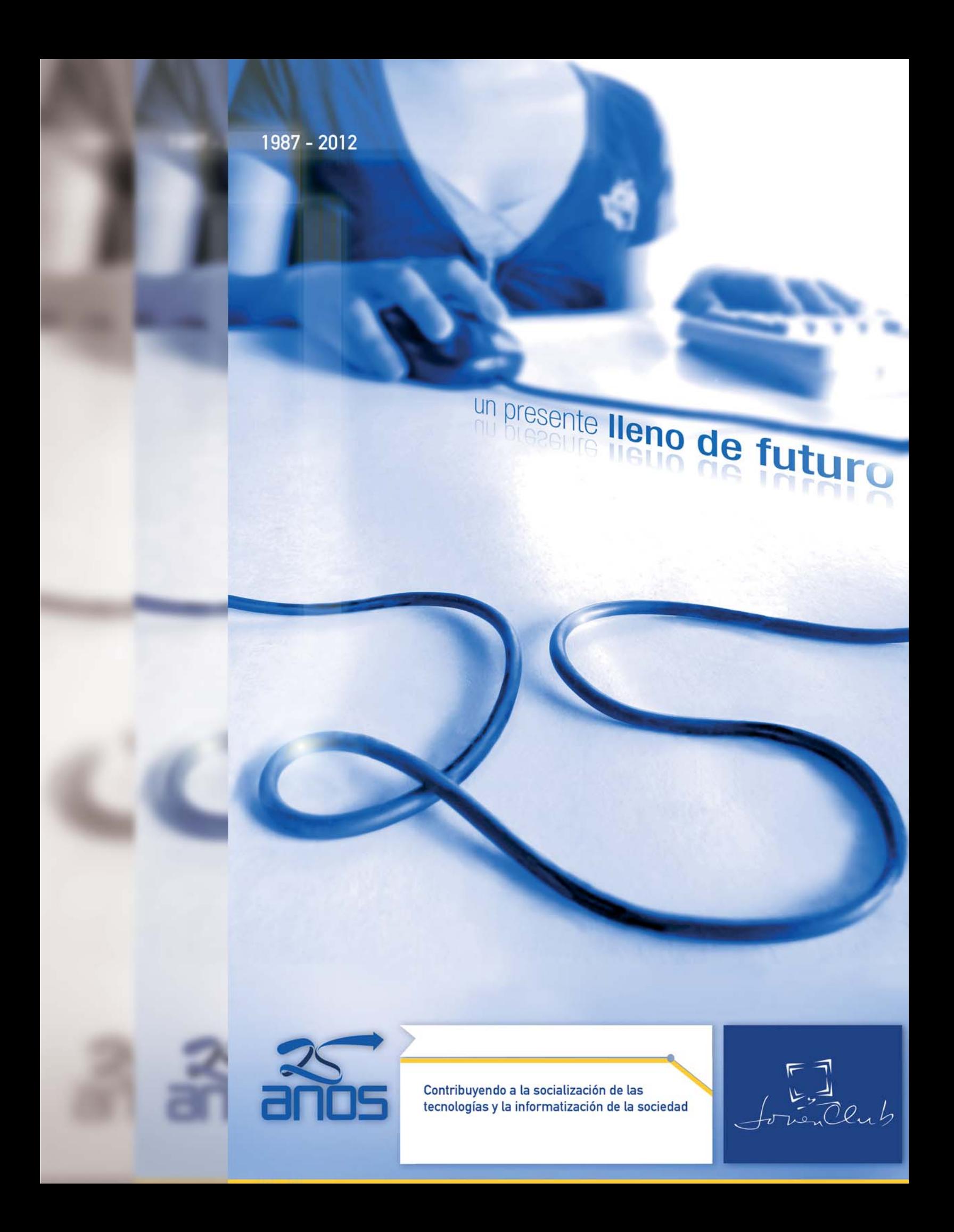

# El ingenioso

**Yenisey Espinel Hernández /yespinelh@gmail.com**

# Vertical

èli

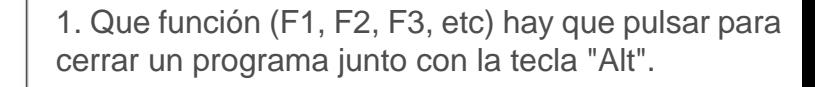

2. A la parte tangible o física del computador se le llama.

3. Luego de usar copiar o cortar, que comando hay que usar.

4. Para variar alguna configuración se puede ir a " Panel de

- 5. Para volver un paso atrás de una orden.
- 7. Sistema operativo que es gratuito.
- 10. Barra de menú en que se encuentra "Pegar".
- 13. Botón de una ventana.

14. Programa para mensajería instantanea de microsoft.

16. Uno de los botones del mouse.

19. Un programa o un cuadro de dialogo se muestra en una

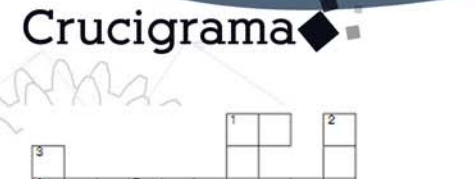

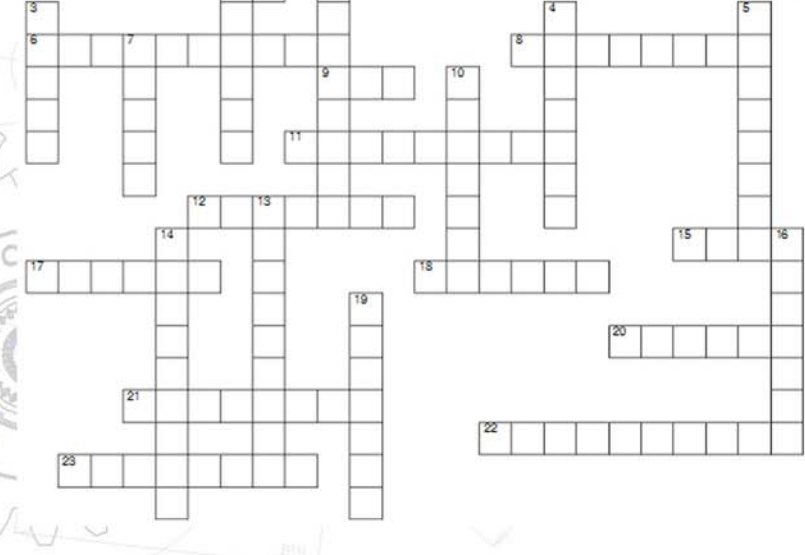

# Horizontal

1. En un \_\_\_\_\_ le entran 700 MB. 6. Para buscar y trabajar con archivos y carpetasse usa el \_\_\_\_\_\_\_\_\_ de windows. 8. A los programas se les dice. 9. Que número de función (F1, F2, F3, etc) hayque pulsar para cambiar un nombre. 11. Para que una ventana se agrande a su máximo tamaño se pulsa el botón. 12. Lugar donde se guardan los archivos . 15. Uno de los programas más usados para escribor texto

17. Con el \_\_\_\_\_\_\_\_\_\_ electrónico podemosenviar información y archivos a otras personasen cualquier parte del mundo. 18. Botón de la barra de tareas. 20. Buscador de internet. 21. Con la ayuda del el podemos buscar mucha información de forma virtual.

22. Lugar donde se encuentran los accesos directos y una imagen de fondo. 23. Lugar donde "caen" los archivos y carpetas eliminadas.

# Horizontal

# Curiosidades

**Las bases de datos mas grandes del mundo**

10. Biblioteca del Congreso de los EEUU 130 millones de objetos (libros, fotografías, mapas, etc) **29 millones de libros**  5 millones de documentos digitales 20 terabytes de información de texto

## 9. La CIA

 100 archivos de la FOIA son agregados cada mes. Estadísticas de más de 250 países y sus ciudades. Numero no conocido de información clasificada.

8. Amazon

 59 millones de clientes activos Más de 42 terabytes de información

7. YouTube

 65,000 videos agregados cada día Al menos 45 terabytes de videos

6. ChoicePoint ( información telefónica) 250 terabytes de información personal Información de 250 millones de personas

#### 5. Sprint

 2.85 trillones de estructuras de bases de datos 365 millones de llamadas son procesadas cada día

4. Google

 91 millones de búsquedas diarias Cuentan con el 50% de todas las búsquedas que se hacen por Internet.

- 3. AT&T 323 terabytes de información 1.9 trillón de llamadas telefónicas
- 2. National Energy Research Scientific Computing Center 2.8 petabytes de información Operada por 2,000 científicos computacionales
- 1. World Data Centre for Climate 220 terabytes información web 6 petabytes de información adicional

# Vertical

Humor<sup>\$</sup>

**Informática a lo mecánico.**

Van tres amigos en un coche (un físico, un matemático y un informático) yse le para el coche:Dice el conductor que era el físico:

-El problema viene claramente dado por el momento de inercia que tienenlos cilindros ya que es menor que la resultante de la fuerza delempuje...

- ¡Que no! -dice el matemático

- Que el problema viene dado por la matriz de la rotación de las ruedas

- ¿Y por qué no salimos y volvemos a entrar? -dice el informático.

\*\*\* Se encuentran en el urinario un ingeniero de Microsoft, uno de Intel y un programador de Linux. El de Microsoft orina primero, y al lavarse las manos lo hace minuciosamente, con mucha agua y jabón, y para secarse usa abundantes toallas de papel, diciendo:

- En Microsoft, todo lo que hacemos lo hacemos bien.

El ingeniero de Intel termina de miccionar, y se lava a conciencia, pero usando poco jabón y agua, y para secarse solo toma un pequeño pedazo de papel. Al terminar dice:

- Los de Intel, además de hacerlo todo bien, lo optimizamos al máximo.

Entonces el programador de Linux, sin lavarse, mira a los otros y dice:

- Los de Linux no no meamos en las manos...

*Colaboradores: Yoel Pérez Rodríguez y Raymond J. Sutil Delgado*

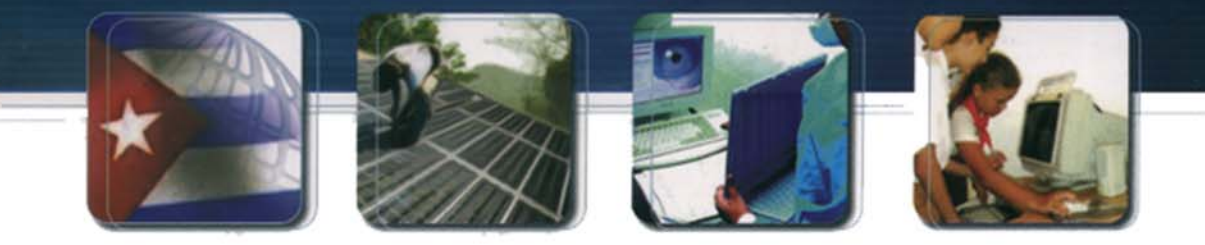

# Informatización

CUBA Hacia una sociedad de la información

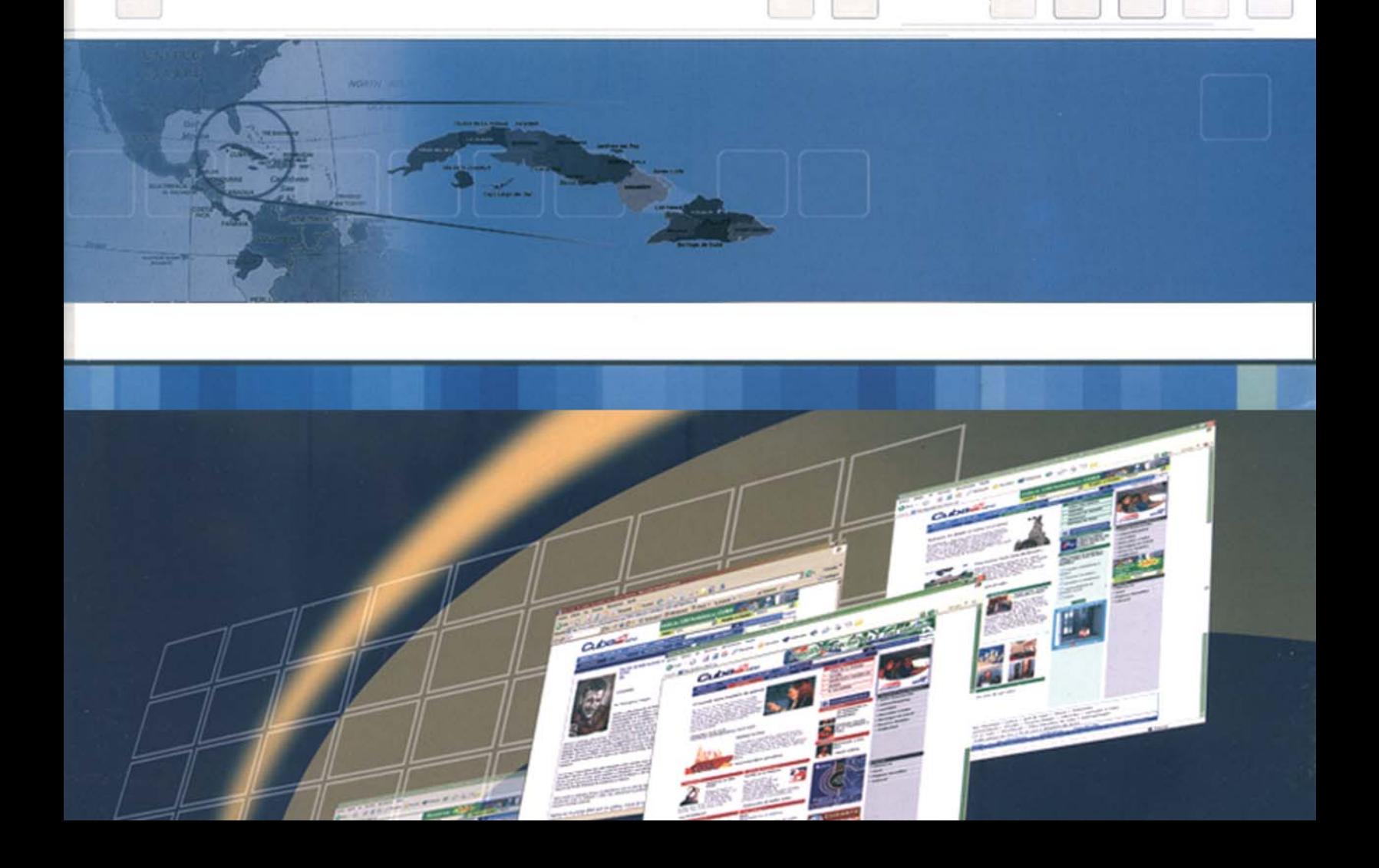

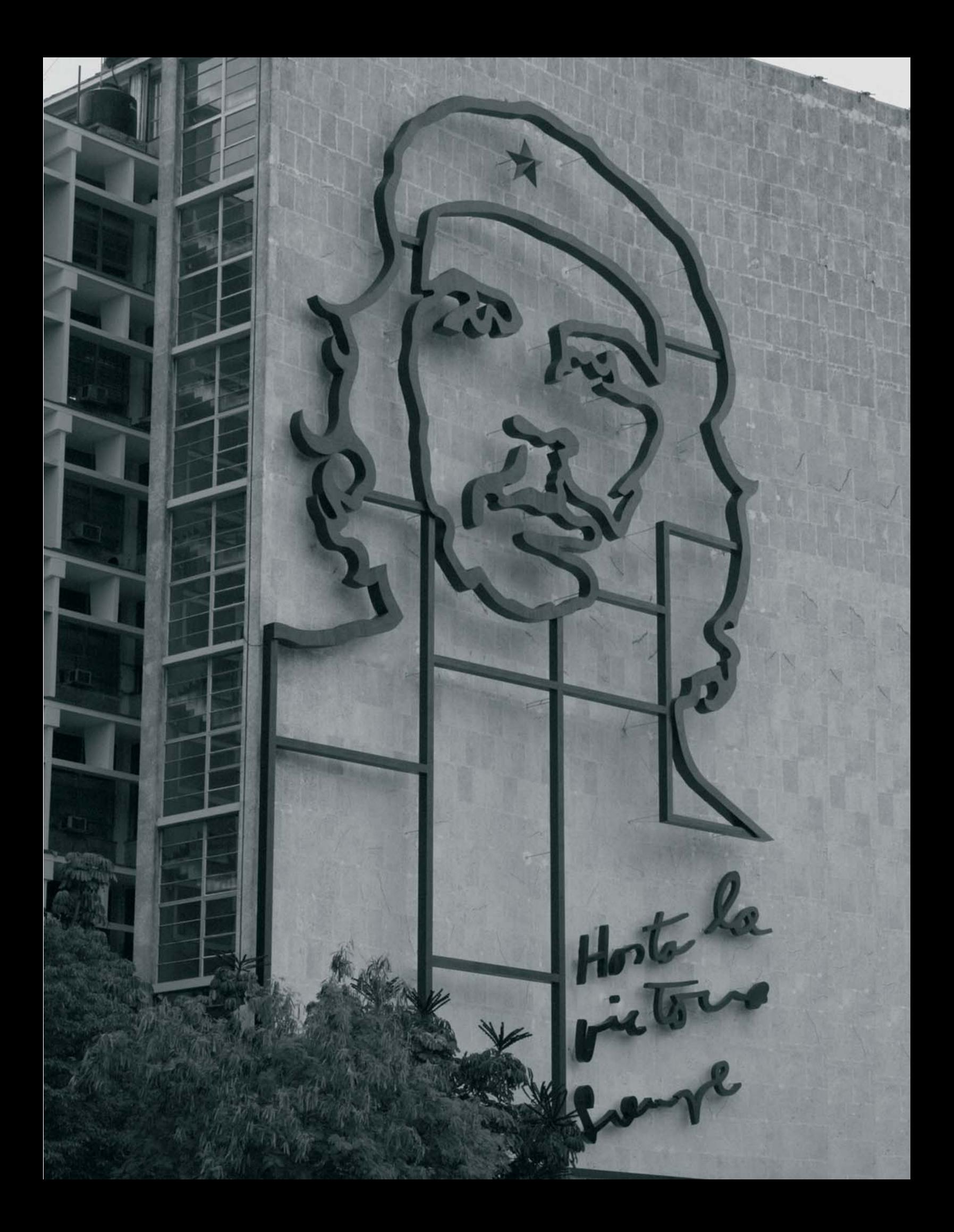